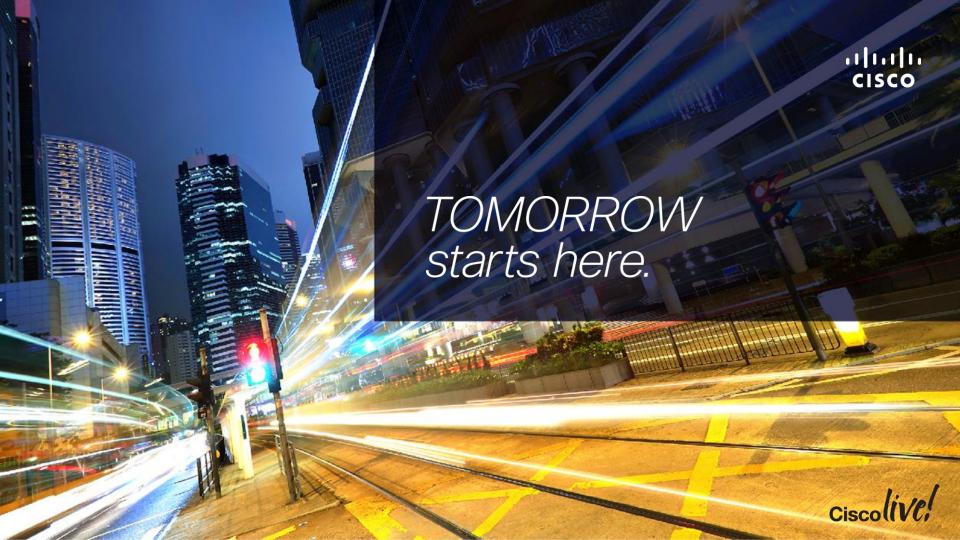

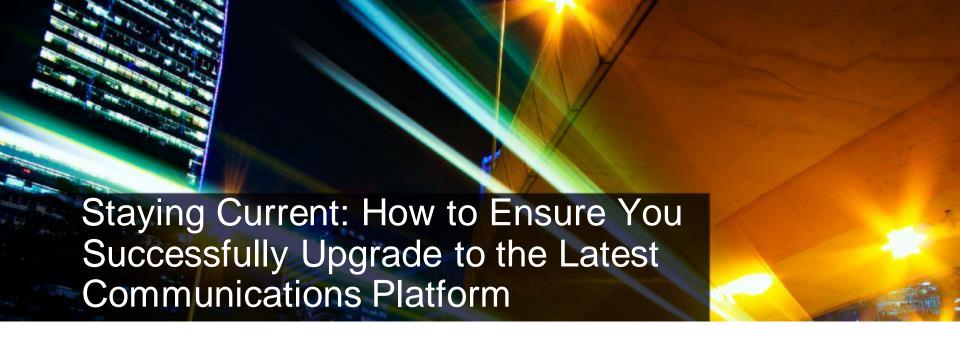

BRKUCC-2668

Chris Hartley - Consulting Engineer

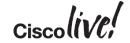

#### Agenda

- Session Objectives and Scope
- CUCM 10.5 Upgrade Definition and Upgrade Path
- 3. CUCM License and Prime License Manager (PLM)
- 4. Virtualised CUCM
- 5. System Level Upgrade
- Q&A

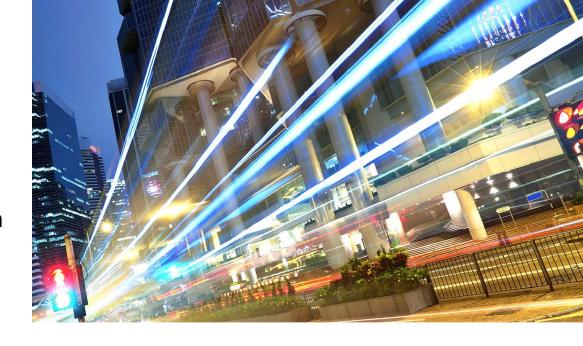

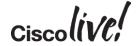

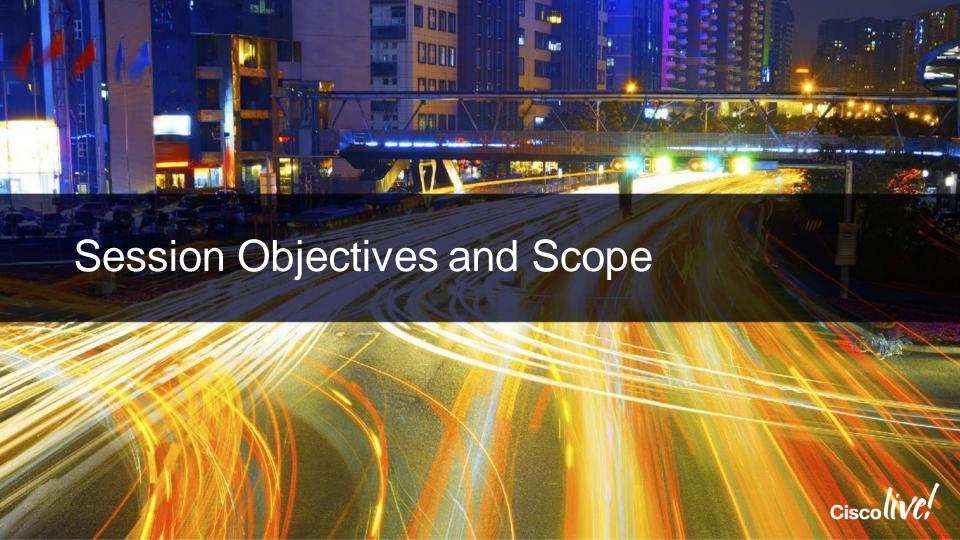

#### Session Highlights

#### **CUCM Migration**

- Traditional manual process
- Automated process with PCD

## Licensing and License Migration

- Manual process
- Automated process

Prime Collaboration Deployment (PCD)

- CUCM Orchestration tool for operational tasks
- Migrations, Upgrade, COP file installation, fresh installation or hostname/IP Address change

CUCM 10.X Virtualised only

Platform conversion via PCD

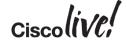

#### Colour Code for Versions of CUCM

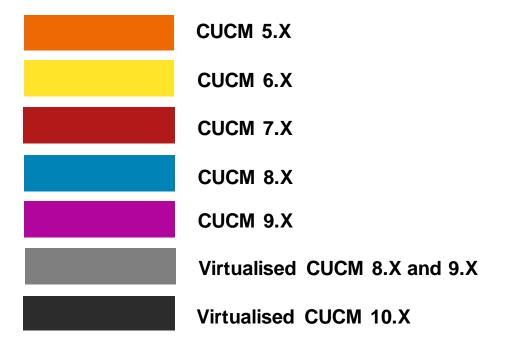

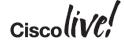

#### Session Scope

**CUCM 6.1(X)** 

**CUCM 7.1(X)** 

**CUCM 8.X** 

CUCM 9.X

**CUCM 8.X & 9.X** 

**CUCM 10.0(X)** 

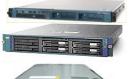

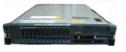

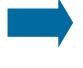

**CUCM 10.5** 

- System level approach to upgrade or migrate to CUCM 10.5
- Platform conversion from bare metal CUCM to virtualised CUCM

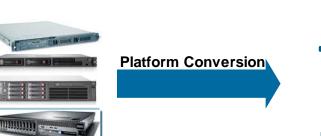

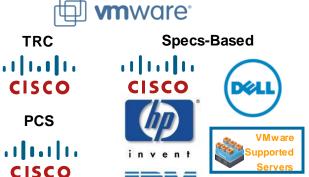

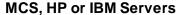

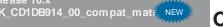

#### Solution Names and Versions

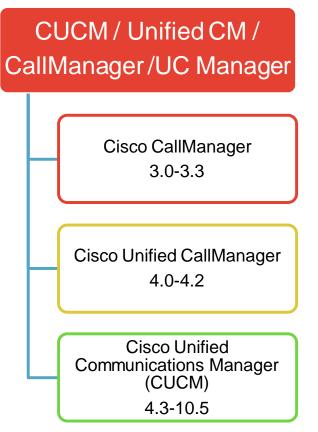

## License Manager Enterprise License Manager (ELM) 9.0 - 9.1Prime License Manager (PLM) 10.0-10.5

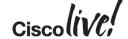

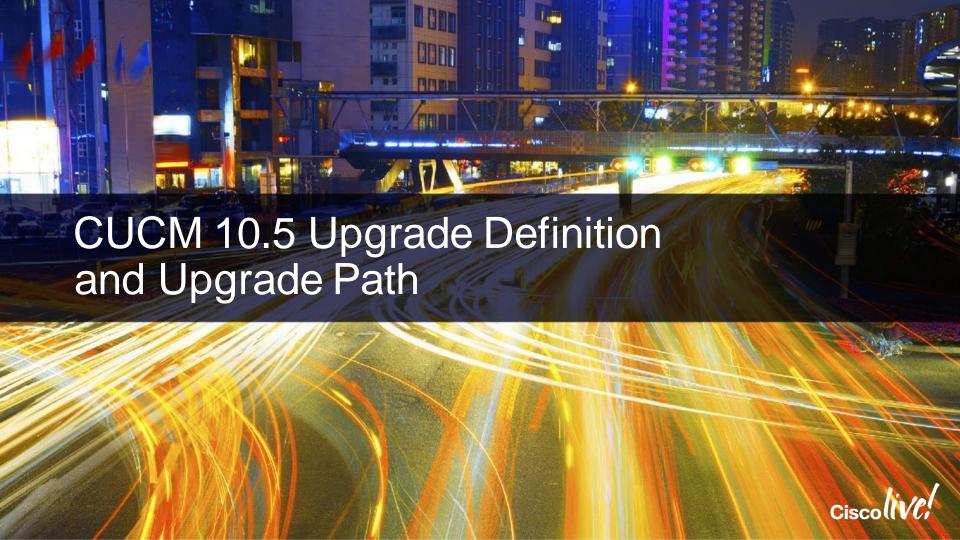

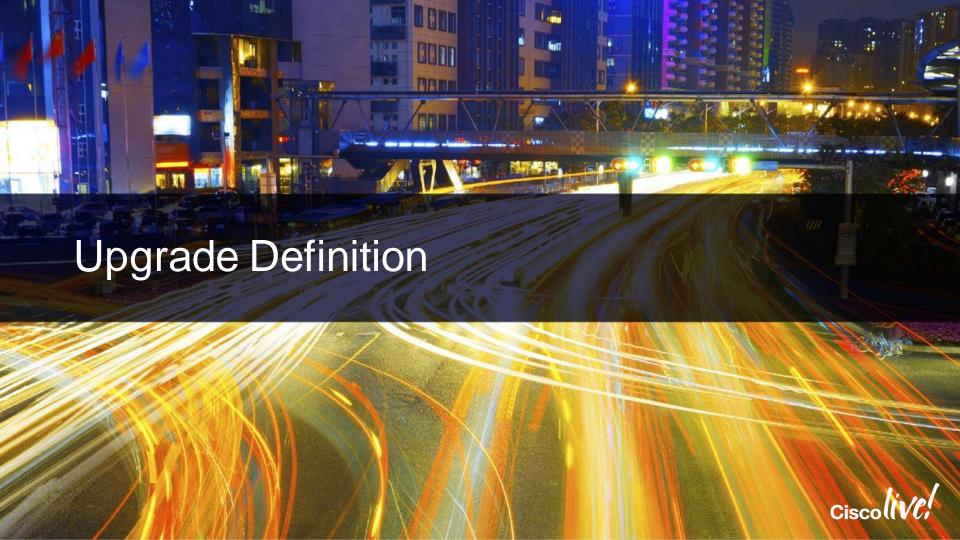

#### **CUCM Major/Minor Version**

| CUCM Major<br>Version | CUCM Minor<br>Version |
|-----------------------|-----------------------|
| 10.0                  | 10.5                  |
| 9.0                   | 9.1                   |
| 8.0                   | 8.5 and 8.6           |
| 7.0                   | 7.1                   |
| 6.0                   | 6.1                   |
| 5.0                   | 5.1                   |

- Minor version upgrade requires active Essential Operate Service (ESW) contract
- Major version upgrade requires active Unified Communication Software Subscription (UCSS) contract
- End of Sales (EOS) notice
  - http://www.cisco.com/web/about/doing\_busines s/legal/service\_descriptions/docs/esw\_ucss\_eol\_ announcement.pdf
- UCSS and ESW are merging into one service offer named Cisco Software Support Service (SWSS)
  - http://www.cisco.com/web/partners/services/do wnloads/software-support-service-overview.pdf
- Long Life Release
  - Final release on major train
  - Last release to go End of Support

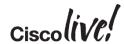

#### Reference

## Sample CUCM Versions and Builds

| <b>CUCM Version</b> | CUCM Build      | Numbering Convention                                                                                      |
|---------------------|-----------------|----------------------------------------------------------------------------------------------------|
| 10.5(2)             | 10.5.2.10000-5  | (A.B.C.XYzzz-x) (A) Major version (License)                                                               |
| 10.5(1)             | 10.5.1.10000-7  | 8.6.2.20000-2                                                                                             |
| 10.0(1)su2          | 10.0.1.12900-2  | (B) Minor version (Long Life Release)                                                                     |
| 10.0(1)             | 10.0.1.10000-24 | 8.6.2.20000-2 (C) Maintenance release (Patch and/or Features)                                             |
| 9.1(2)su2a          | 9.1.2.12901-3   | 8.6. <mark>2</mark> .20000-2                                                                              |
| 9.1(2)              | 9.1.2.10000-28  | (X) Build (Patch)<br>8.6.2.10000-2                                                                        |
| 9.1(1a)             | 9.1.1.20000-5   | 8.6.2. <mark>2</mark> 0000-2                                                                              |
| 9.1(1)              | 9.1.1.10000-11  | (Y) FCS:0, ES or SU: 1-9                                                                                  |
| 9.0(1)              | 9.0.1.10000-37  | 8.6.2.1 <mark>0</mark> 000-30 (FCS)                                                                       |
| 8.6(2a)su5          | 8.6.2.25900-8   | 8.6.2.2 <mark>2</mark> 900-1 (ES or SU look at last three digits) (zzz) FCS:000, ES: 001-899, SU: 900-999 |
| 8.6(2a)su1          | 8.6.2.21900-5   | 8.6.2.20 <mark>000</mark> -2 (FCS)                                                                        |
| 8.6(2a)             | 8.6.2.20000-2   | 8.6.2.21 <mark>001</mark> -1 (ES)                                                                         |
| 8.6(2)              | 8.6.2.10000-30  | 8.6.2.22 <mark>900</mark> -1 (SU)                                                                         |

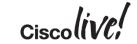

#### **CUCM Upgrade Definition**

- W1 Upgrade: Windows to Appliance model
  - High complexity with possible longest downtime
  - (e.g. CUCM 4.1(3), 4.2(3), or 4.3(2) to 7.1(5b))

Not covered in detail in this session. More detail steps in the appendix

- L2 Upgrade: Appliance/Virtual to Appliance/Virtual model
  - Low complexity with possible shortest downtime
  - Between CUCM versions with the same Major RHEL versions
  - (e.g. CUCM 7.1(5) to 8.5 or CUCM 8.6 to 9.1)
- RU (Refresh Upgrade): Appliance/Virtual to Appliance/Virtual model with major RHEL version change (starting with RHEL 5)
  - Medium complexity with possible longer downtime
  - From CUCM versions 6.X, 7.X, 8.0 or 8.5 to 8.6, 9.X and 10.X
  - (e.g. CUCM 8.5 to 8.6 or CUCM 9.1 to 10.0)

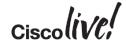

#### L2 Versus RU Upgrade

## L2 Upgrade

- Active partition is running while upgrade software is being install on inactive partition
- Low downtime since upgrade can be done while system is functioning

## RU Upgrade

- Server is down while upgrade software is being install
- More reboots for bare metal servers
- Higher downtime since upgrade cannot be done while system is functioning
- Upgrade is equal to complete installation of CUCM

Detailed L2 and RU upgrade process are in the appendix

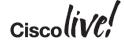

#### L2 Upgrade

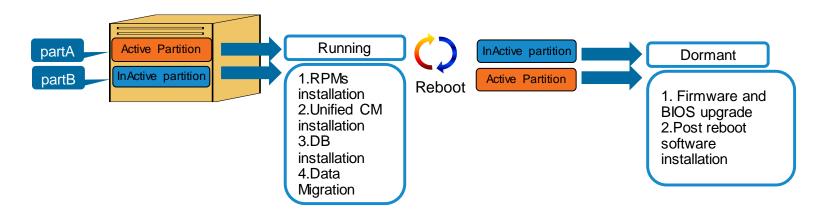

- Active partition is running while upgrade software is being installed on inactive partition
- Short downtime (20-30) min since upgrade can be done while system is functioning

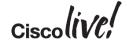

#### Refresh Upgrade (RU)

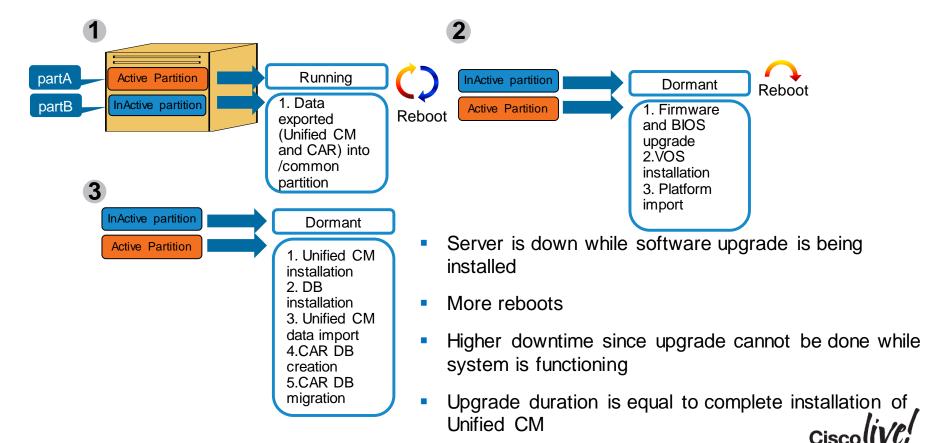

### L2 and RU Upgrade Decision Tree

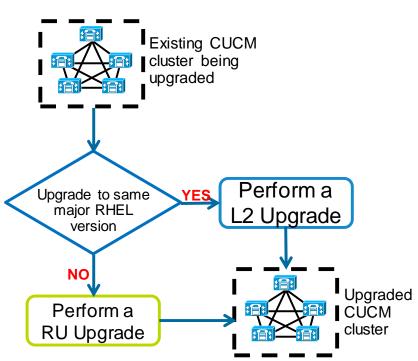

| CUCM<br>Version | RHEL Release    |   |
|-----------------|-----------------|---|
| 5.0(4)          | RHEL 3 Update 6 |   |
| 5.1(x) & 6.X    | RHEL 3 Update 8 |   |
| 7.0(1)          | RHEL 4 Update 4 |   |
| 7.1(2)          | RHEL 4 Update 6 | N |
| 7.1(3) & 8.0(x) | RHEL 4 Update 7 | フ |
| 8.5             | RHEL 4 Update 8 |   |
| 8.6*            | RHEL 5 Update 5 |   |
| 9.X             | RHEL 5 Update 7 | N |
| 10.0(1)*        | RHEL 6 Update 2 |   |
| 10.5(2)         | RHEL 6 Update 5 | N |

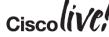

<sup>\*</sup> RU starts with CUCM 8.6 or RHEL 5 for CUCM.

### Refresh Upgrade (RU) and COP File

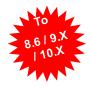

- Perform a DRS back up before upgrade
- Install the latest COP (ciscocm.refresh\_upgrade\_v1.5.cop.sgn) file on CUCM version 8.5 or earlier to allow for successful upgrade and limit switch version after upgrade
  - COP file is NOT required for CUCM version 8.6 or later to upgrade to 9.X +
- Track console to monitor progress of upgrade IP KVM, HP ILO, or IBM RSA for bare metal server or virtual machine console
- To minimise downtime, upgrade Publisher until completion, followed by dedicated MOH/TFTP servers and then backup Subscribers or secondary nodes and finally the primary Subscriber servers
  - Check Automatically switch to new version after successful upgrade

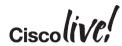

# Refresh Upgrade (RU) for MCS 7825 and MCS 7828 (CUCM 8.6 & 9.X Upgrade)

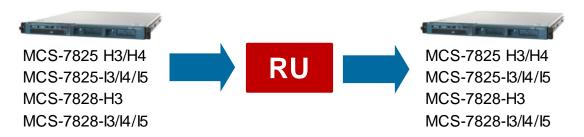

- Software raid and OS reinstallation by RHEL 5 requires USB key
  - CUCM- 16 GB USB drive. CUC and CUCM BE 5000 128 GB USB drive
  - External power USB drive. One per server. Do not remove until upgrade completes
- DRS back up before upgrade. USB data cannot be restore from new installation.
- Reinstallation and DRS restore as the only reversion method
- Check memory required per server (MCS7825 4GB, MCS7828 6GB) before upgrade
- Recommend to virtualise at this point if possible

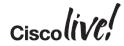

#### In-Place L2 Upgrade Process

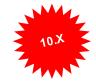

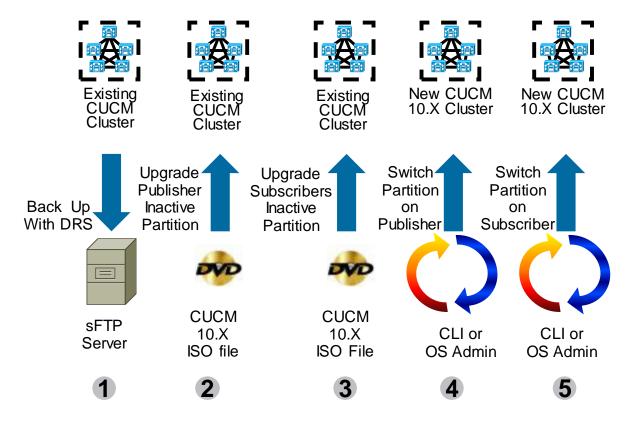

- Version 10 of license manager is Prime License Manager (PLM)
- PLM license is required only when going from 9.X or earlier to 10.X
- This scenario applies to virtualised CUCM only
- For 10.X to 10.5, upgrade IM&P after CUCM cluster is upgraded

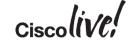

#### In-Place RU Upgrade Process

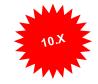

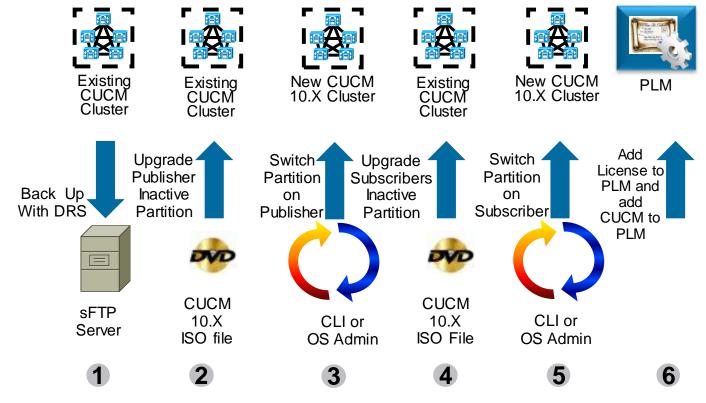

- Version 10 of license manager is Prime License Manager (PLM)
- PLM license is required only when going from 9.X or earlier to 10.X
- This scenario applies to virtualised CUCM only
- For 9.X to 10.X, upgrade IM&P after CUCM cluster is upgraded

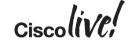

## CUCM 10.5 Pre-Upgrade COP File

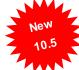

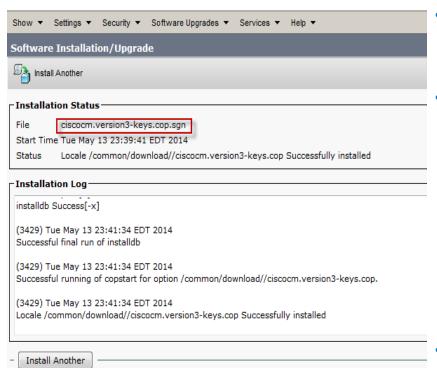

- Pre-Upgrade RSA keys Cisco Options Package (COP) file (ciscocm.version3-keys.cop.sgn) for software integrity protection
- Install Pre-Upgrade COP file (ciscocm.version3-keys.cop.sgn) file on all CUCM servers. Also for IM&P 10.5 and PLM 10.5
  - Active version is 9.1(2) or earlier (i.e. No need for CUCM 10.0)
  - Upgrade to CUCM version 10.5 or later (e.g. Required for upgrade from CUCM version 8.6 to 10.5)
  - No reboot is required
  - CLI: "show version active" or OS Admin: "Show > Software" to see installed COP file(s)
- PCD does not automatically install this COP
- Install RU COP file prior to the Pre-Upgrade COP

Pre-Upgrade COP File

#### **CUCM Migration Definitions**

#### Bridge

#### Bridge Upgrade: Appliance to Appliance model

- Upgrade is allowed with Cisco CallManager service "Not Running"
- Long downtime due non-functional system and a platform change
- (e.g. Older servers that cannot run newer version of CUCM)

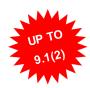

#### Jump

#### Jump Upgrade: Appliance to Virtualised model

- CUCM 6.1(4), 6.1(5), 7.1(3) and 7.1(5) MCS to Virtual via lab (dead-net) upgrade
- Minimal downtime due to lab upgrade
- NO IP/Hostname Change
- (e.g. Older servers that cannot upgrade to 8.0(3) or later to virtualised)

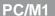

#### Platform Change (M1): Appliance to Virtualised model

- Low complexity with minimal downtime
- From CUCM 6.1(5), 7.1(3), 7.1(5), 8.0(1-3), 8.5(1), 8.6(1-2), 9.0.(1), 9.1(1), 9.1(2), 10.x
- IP/Hostname Change
- NAT support for Migration M1 with PCD 10.5(2)

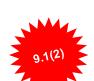

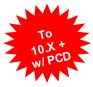

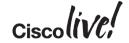

#### Bridge Upgrade

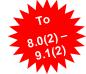

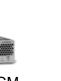

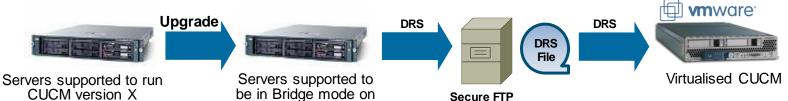

Server platform change for discontinued servers that cannot run latest CUCM version

CUCM version Y

- Allows for a successful upgrade with Cisco CallManager service in "Not Running" state

Server

- Platform change is done with DRS backup and restore
- Use case include appliance to appliance and appliance to virtualised
- Requires rehost of license file due to MAC or License MAC change caused by server change
  - For a virtualised environment, use Answer File Generator to proactively obtain license file
  - Manual Mac Address Assignment highly recommended

#### Jump Upgrade

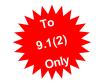

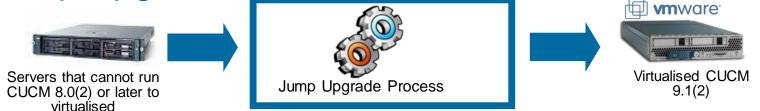

- Upgrade process of multiple steps:
  - Upgrade from CUCM 6.1(4), 6.1(5), 7.1(3) or 7.1(5) ONLY
  - Upgrade to CUCM 9.1(2) ONLY
  - Lab migration ONLY
- Allows bare metal CUCM at version 6.1(4), 6.1(5), 7.1(3) or 7.1(5) migrating to virtualised CUCM at version 9.1(2)
  - Minimal down time
  - Database lockdown time (i.e. No MACD)
  - No license required for interim upgrades

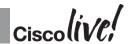

#### **Jump Upgrade Process**

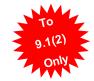

To Production

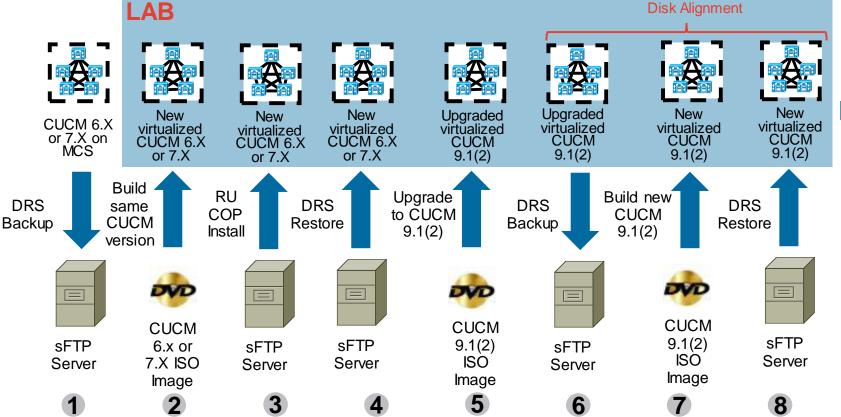

#### **CUCM Platform Conversion**

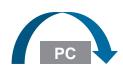

Platform Conversion: Bare metal CUCM to virtualised CUCM (Required for CUCM 10.X)

- Two approaches to this platform conversion
  - 1. Manual
  - 2. Automated with CUCM 10.X+ or later and Prime Collaboration Deployment (PCD)
- E.g. Bare metal server to virtualised CUCM with VMware

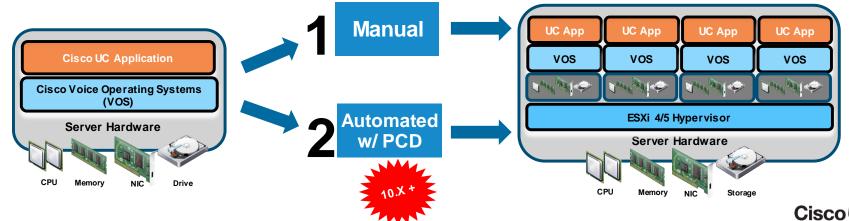

Cisco Public

## 1. Manual Platform Conversion/Upgrade for

8.0(2) - 9.1(2)

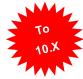

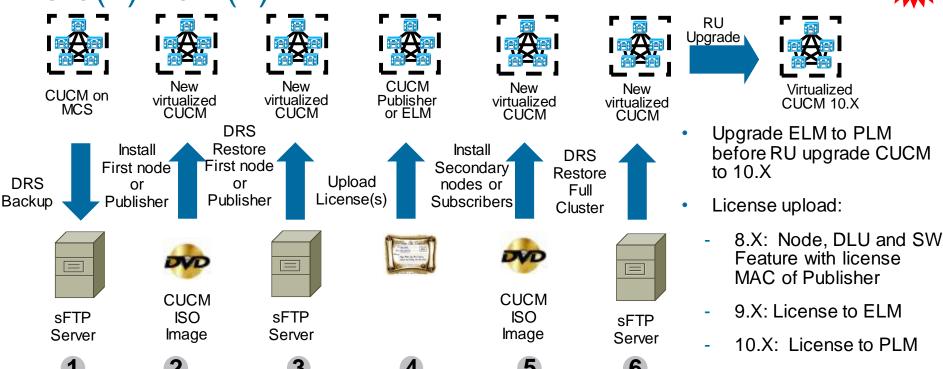

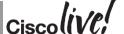

# 1. Manual Platform Conversion/Upgrade for 6.1(4), 6.1(5), 7.1(3) or 7.1(5)

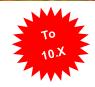

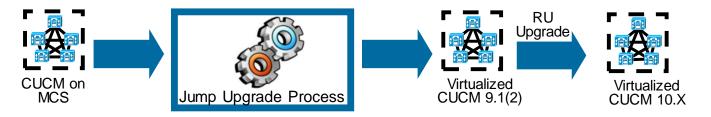

- Leverage Jump Upgrade to by-pass MCS server limitation on running CUCM 8.X or later to get to CUCM version 9.1(2)
- RU upgrade to CUCM version 10.X

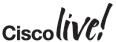

# 1. Manual Platform Conversion Using New Cluster Option for 6.X, 7.X, 8.X, 9.X and 10.X

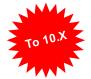

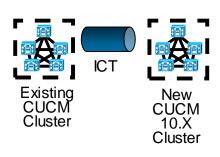

- New cluster:
  - Existing data with DRS restore with same CUCM version
  - New data without DRS restore and at any CUCM version \*
- Other use case:
  - Platform conversion for earlier releases that Jump Upgrade does not support
  - Cluster consolidation \*
  - Controlled migration of large deployment \*

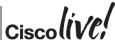

<sup>\*</sup> Phones certificates will need to be consolidated with Bulk Certificate Export/Import

#### Prime Collaboration Deployment (PCD)

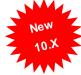

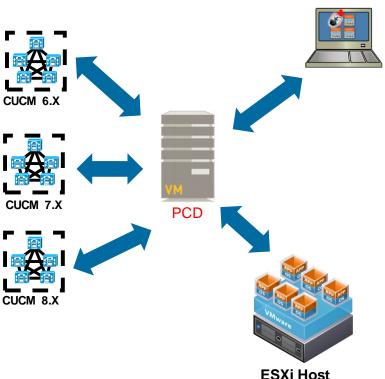

- PCD is a VMware vApp used for management of Cisco collaboration applications:
  - **CUCM**
  - CUC
  - CUP / IM&P
  - CUCCX
  - Management tasks (Upgrade, Switch Versions, Server Restart, Readdress, Install and Migrate) are based on collaboration application and version of the application
- VMware vApp is pre-configured virtual machine with OS and PCD application (1.4GB)
  - pcd\_vApp\_UCOS\_10.5.2.10000-5\_vmv7\_v1.2.ova
  - Available via PUT or TAC NOT on CCO

BRKUCC-2012

Cisco Public

#### Reference

#### **PCD** Versions and Builds

| PCD Version | PCD Build       |
|-------------|-----------------|
| 10.5(2) NEW | 10.5.2.10000-5  |
| 10.5(1)     | 10.5.1.10000-6  |
| 10.0(1)     | 10.0.1.10000-14 |

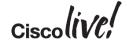

### CUCM Supported Tasks by PCD 10.5

| Feature                                      | CUCM<br>6.1(5) | CUCM<br>7.1(3), 7.1(5) | CUCM<br>8.0(1-3) | CUCM<br>8.5(1) | CUCM<br>8.6(1-2) | CUCM<br>9.x | CUCM<br>10.X |
|----------------------------------------------|----------------|------------------------|------------------|----------------|------------------|-------------|--------------|
| Migration to 10.X                            | X              | X                      | X                | X              | X                | X           | X            |
| Fresh Install                                |                |                        |                  |                |                  |             | X            |
| Upgrade (also COP Installation)              |                |                        |                  |                | X                | X           | X            |
| Switch Version                               |                |                        |                  |                | X                | X           | X            |
| Restart                                      |                |                        |                  |                | X                | X           | X            |
| Readdress<br>(Hostname/IP<br>Address Change) |                |                        |                  |                |                  |             | X            |

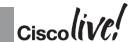

### CUP\IM&P Supported Tasks by PCD 10.5

| Feature                                      | 8.5(4) | 8.6(3-5) | 9.x | 10.X |
|----------------------------------------------|--------|----------|-----|------|
|                                              |        |          |     |      |
| Migration to 10.X                            | X      | X        | X   | X    |
| Fresh Install                                |        |          |     | Χ    |
| Upgrade (also COP Installation)              |        | X        | X   | X    |
| Switch Version                               |        | X        | X   | X    |
| Restart                                      |        | X        | X   | X    |
| Readdress<br>(Hostname/IP<br>Address Change) |        |          |     |      |

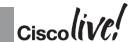

Cisco Public

34

#### **PCD** Requirements

- Virtual machine virtual requirements
  - 2 vCPU
  - 4 GB vRAM
  - 80 GB vDisk (Can be Increased)
- VMware requirements
  - ESXi 4.1, 5.0, 5.1 and 5.5
  - VMware API:
    - Cisco UC Virtualization Foundation, VMware vSphere Foundation, Standard Edition, Enterprise Edition, or Enterprise Plus Edition

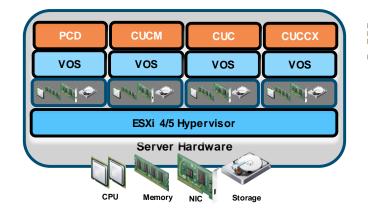

Product: VMware vSphere 5 Enterprise Plus Licensed Expires: Product Features: Unlimited virtual SMP vCenter agent for VMware host Reliable Memory vShield Endpoint vSphere Replication SR-IOV vSphere API Storage APIs vSphere HA Hot-Pluggable virtual HW vSphere vMotion vSphere FT vSphere Data Protection vShield Zones vSphere DRS vSphere Storage vMotion MPIO / Third-Party Multi-Pathing vSphere Distributed Switch vSphere Host Profiles Remote virtual Serial Port Concentrator vSphere Storage I/O Control Direct Path vMotion vSphere Storage APIs for Array Integration Shared Smart Card Reader vSphere Storage DRS vSphere Profile-Driven Storage vSphere vMotion Metro vSphere Auto Deploy vSphere View Accelerator vSphere App HA vSphere Flash Read Cache

#### PCD Interactions with External Components

- PCD and VMware ESXi communication
  - ESXi host root credential
  - NFS mount PCD /fresh\_install directory
  - Data centre or server team coordination
- PCD and CUCM communication
  - CUCM OS admin credential
  - SFTP access for Upgrade/COP/Export
  - Platform API for Upgrade/Switchover/Reboot
- Management laptop and PCD
  - Web for GUI admin
  - SFTP Client to upload ISOs and COP files to PCD adminsftp datastores

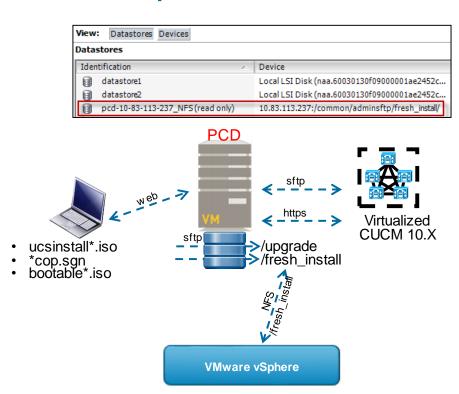

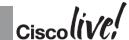

Cisco Public

### 2. Automated Platform Conversion with PCD

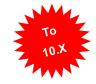

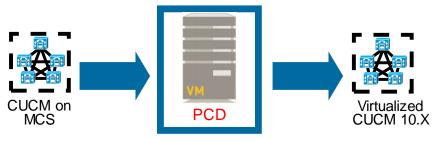

- Bare metal CUCM to virtualised CUCM (P2V)
  - Installs ciscocm.ucmap\_platformconfig.cop file to the source servers to export data
  - Builds a new migration cluster
  - Exports and Imports data
- Same or different destination IP address and/or hostname
- Source or Destination Migration Cluster can be behind NAT

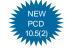

Scheduled or immediate execution

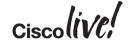

### 2. Automated Platform Conversion with PCD

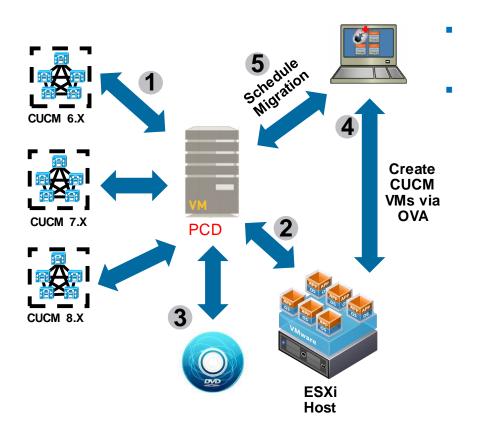

CUCM Bootable ISO provided to ESXi Hosts via NFS service running on PCD

Migration (M1) Steps

- 1. Add CUCM Clusters to PCD Inventory
- 2. Add ESXi Hosts to PCD Inventory
- 3. Add CUCM 10.X ISOs to PCD SFTP Server
- Deploy Empty CUCM VM on ESXi Hosts via OVA
- Map Physical Nodes to Virtual VMs and Schedule Migration Tasks

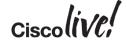

# PCD Considerations and Planning

- Root access to ESXi host
- ESXi Host Automatically Mounts PCD Install Datastore via NFS
  - Ensure Bootable ISO images have Group and Other Users Read Access before Uploading to PCD

```
-rwx<u>r-xr-x</u>. 1 adminsftp download 5143754752 Jan 8 07:02 Bootable UCSInstall UCOS 10.5.2.10000-5.sgn.iso
```

- Bi-Directional Mapping Required for NAT Support
  - Inside to Outside Outside to Inside
- L2 and RU upgrade tasks does not automatically Install these COP files
  - ciscocm.version3-keys.cop.sgn
  - ciscocm.refresh\_upgrade\_v1.5.cop.sgn
- Might do a hybrid of manual and PCD upgrade due other applications
- Inspect PCD logs via activelog tomcat/logs/ucmap/log4j/ucmap\*.log

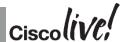

Cisco Public

Reference

# Upgrade and Migration Definition Table

| <b>Upgrade Definition</b>                | Scenario                                                                                                    |  |
|------------------------------------------|----------------------------------------------------------------------------------------------------|--|
| W1 Upgrade                               | Windows to appliance upgrade up to CUCM 7.1(5)                                                                             |  |
| L2 Upgrade                               | Appliance to appliance upgrade within same major RHEL release (before CUCM 8.6)                                            |  |
| RU Upgrade                               | Appliance to appliance upgrade between major RHEL releases (starting with CUCM 8.6)                                        |  |
| Bridge Upgrade                           | Servers too old to run latest CUCM version. Use DRS file to change platform to continue upgrade. Up to 9.1(2)              |  |
| Jump Upgrade                             | Servers too old to run CUCM version 8.0(2) or later to virtualised. Virtualised in lab to perform upgrade. To 9.1(2) only. |  |
| Manual Platform<br>Change                | Changing servers platform. Typically from bare metal servers to virtualised environment. Might be multiple steps.          |  |
| Automated Platform<br>Change w/ PCD (M1) | Automated Migration. Potential data centre access and storage standard concerns.                                           |  |

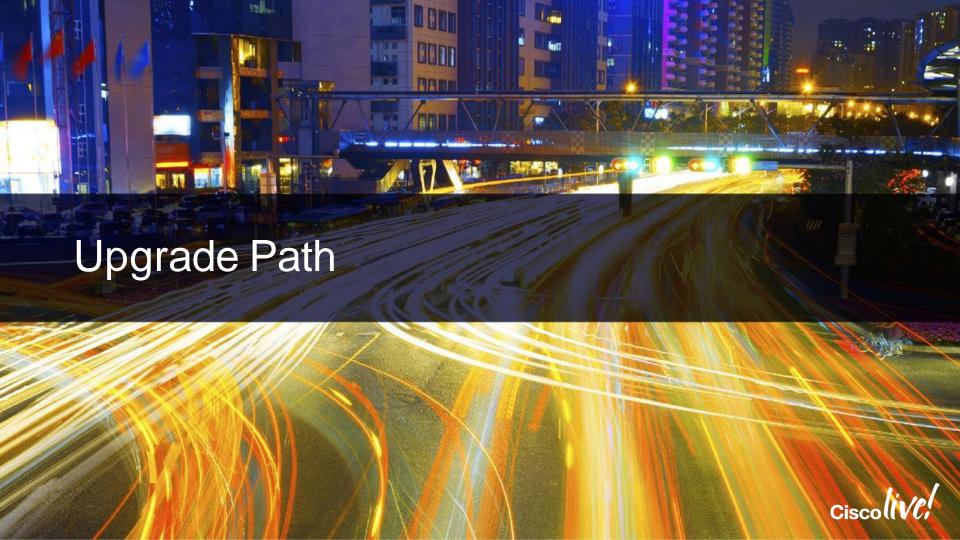

### One-Step L2 Upgrades (Virtualised)

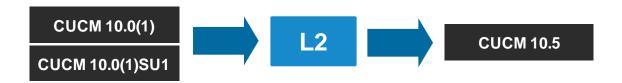

- The CUCM versions that will support a L2 upgrade to 10.5
- Short or minimal downtime
- Pre-upgrade RSA keys COP file (ciscocm.version3-keys.cop.sgn) not required

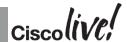

Cisco Public

# One-Step RU Upgrades (Virtualised)

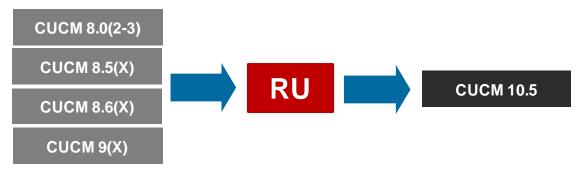

- Longer downtime
- Medium upgrade complexity
- Pre-upgrade RSA keys COP file (ciscocm.version3-keys.cop.sgn) is required
- RU upgrade COP file (ciscocm.refresh\_upgrade\_v1.5.cop.sgn) is required for CUCM 8.5 or ealier

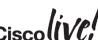

# Upgrade and Platform Migration to Virtualised CUCM 10.5

Reference

| Platform<br>Number | Supported<br>Normal Mode | Supported<br>Bridge | Not<br>Supported | Upgrade Strategy                                         |
|--------------------|--------------------------|---------------------|------------------|----------------------------------------------------------|
| 1                  | 6.1-7.1                  | 8.0                 | 8.5-9.1          | PCD, Jump Upgrade or manual PC at 8.0 then L2/RU to 10.5 |
| 2                  | 6.1-7.1                  | 8.0-8.5             | 8.6-9.1          | PCD, Jump Upgrade or manual PC at 8.5 then L2/RU to 10.5 |
| 3                  | 6.1-8.0                  | NA                  | 8.5-9.1          | PCD, Jump Upgrade or manual PC at 8.0 then L2/RU to 10.5 |
| 4                  | 6.1-8.0                  | 8.5                 | 8.6-9.1          | PCD, Jump Upgrade or manual PC at 8.0 then L2/RU to 10.5 |
| 5                  | 6.1-8.0                  | 8.5-9.1             | 10               | PCD, Jump Upgrade or manual PC at 8.0 then L2/RU to 10.5 |
| 6                  | 6.1-8.5                  | 8.5-9.1             | 10               | PCD, Jump Upgrade or manual PC at 8.5 then L2/RU to 10.5 |
| 7                  | 7.1-9.1                  | NA                  | 10               | PCD, Jump Upgrade or manual PC at 9.1 then L2/RU to 10.5 |

- Use PCD unless challenged by data centre team, server team, complex hybrid migration, etc.
- For manual platform conversion (PC), try to stay with Normal Mode that can be virtualised

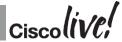

### CUCM-BE 5K to CUCM-BE 6K or CUCM/CUC

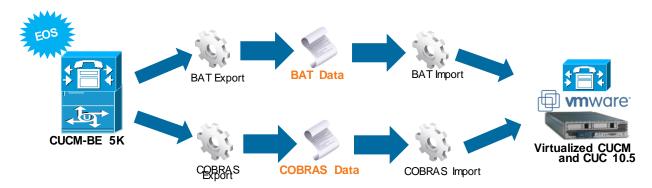

- Upgrade CUCM-BE to version CUCM-BE 10.5
- Export data:
  - BAT for call control and COBRAS for messaging
- Build virtualised CUCM and CUC
- Import data:
  - BAT for CUCM and COBRAS for CUC

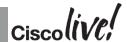

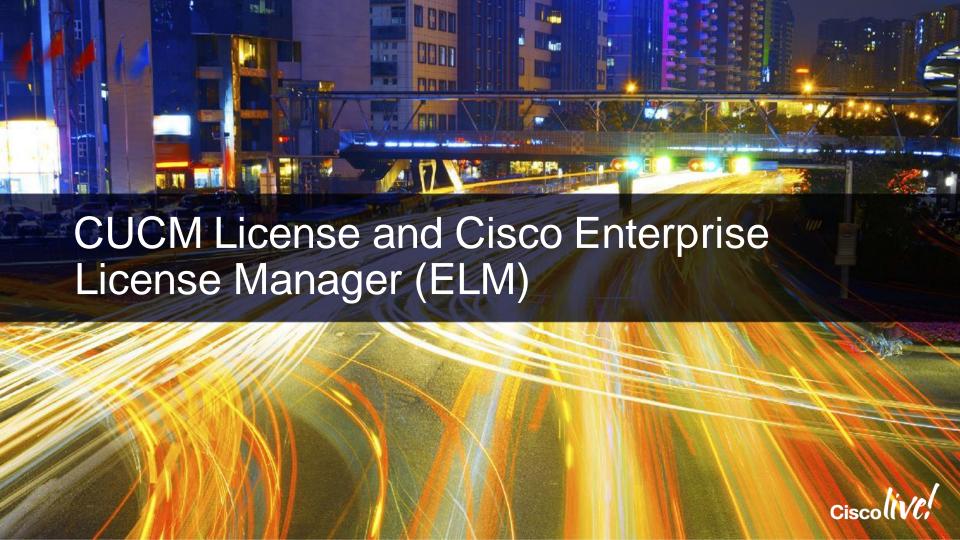

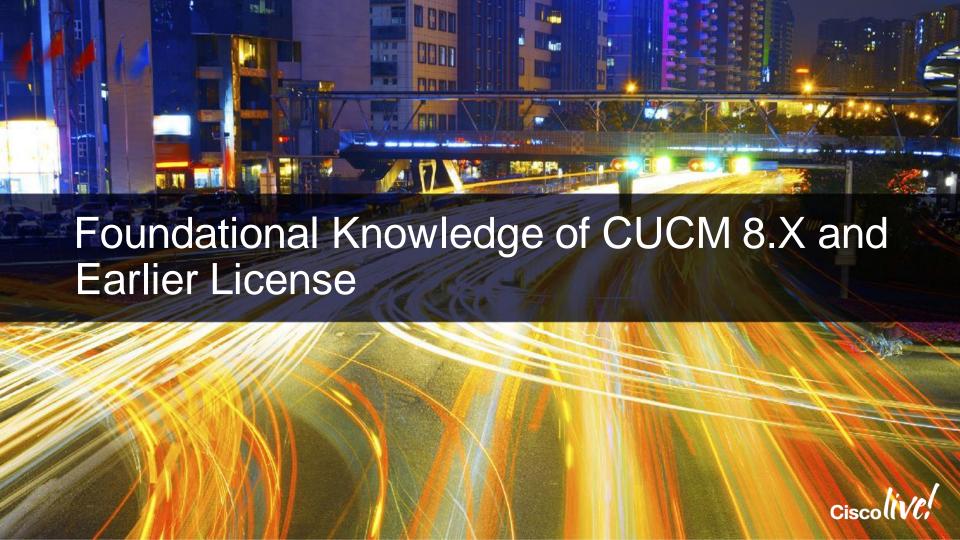

# CUCM 5.0 to 7.1(3) License Types

| TECHNICAL  | ORDERING | Description                                                           |
|------------|----------|-----------------------------------------------------------------------|
| Node       | Node     | Number nodes per cluster                                              |
| DLU        | DLU      | Number of phones, type of phones, mobility feature and presence users |
| SW Feature | ESW/UCSS | Maintenance for minor and major version upgrade                       |

- Three license types: Node, Device License Unit (DLU) and Software Feature license
- Node license is enforced based on the number of node running CM service. TFTP and MOH also requires node licenses
- DLU is enforced based on provisioned phones, type of phones, mobility and presence features
- Major version upgrade requires Software Feature license
- License files are locked to MAC address of the first node or Publisher of the cluster
- License enforcement is done on CUCM

BRKUCC-2012

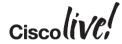

# CUCM 7.1(5) to 8.6 License Types

| TECHNICAL  | ORDERING | Description                                                           |
|------------|----------|-----------------------------------------------------------------------|
| Node       | UCL/CUWL | Number nodes per cluster                                              |
| DLU        | UCL/CUWL | Number of phones, type of phones, mobility feature and presence users |
| SW Feature | ESW/UCSS | Maintenance for minor and major version upgrade                       |

- Technical license enforcement is the same as before: Node, DLU and Software Feature license. Device based
- Ordering is based on User based
- For bare metal servers (MCS), licenses are locked to MAC address of the first node or Publisher of the cluster
- In virtualised environment, licenses are locked to the license MAC address of the first node or Publisher of the cluster
- License enforcement is done on CUCM

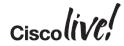

Reference

# License Type and DLU (CUCM 8.6 and earlier)

| LICENSE TYPE                   | DLU   | Comments                                          |
|--------------------------------|-------|---------------------------------------------------|
| CUWL Pro                       | 17/12 | Prior to January 2012/After January 2012          |
| CUWL Standard                  | 11/8  | Prior to January 2012/After January 2012          |
| CUWL Entry                     | 9     | Migrate to UCL Enhance Plus in CUCM 9.X and later |
| CUWL Analog                    | 2     | Migrate to UCL Essential in CUCM 9.X and later    |
| CUWL Public Space              | 5     | Migrate to UCL Enhance in CUCM 9.X and later      |
| UCL Enhanced                   | 6     |                                                   |
| UCL Basic                      | 4     |                                                   |
| UCL Essential                  | 0     |                                                   |
| UCL Public Space               | 5     | Migrate to UCL Enhance in CUCM 9.X and later      |
| UCL Adjunct                    | 5     | Migrate to UCL Enhance in CUCM 9.X and later      |
| UCL TP Single/Multi-<br>screen | 6     | Migrate to TP Room in CUCM 9.X and later          |

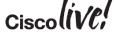

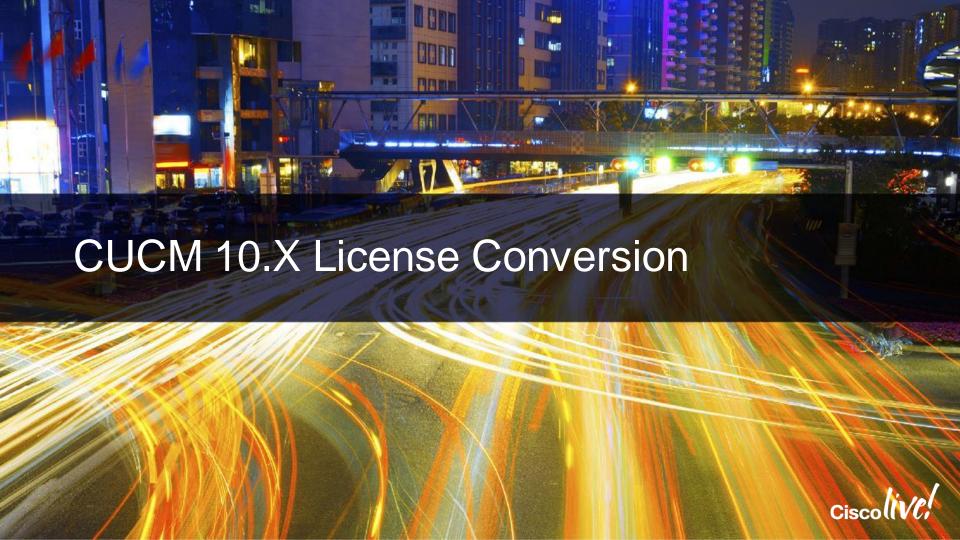

### License Manager Versions and Builds

# License Manager

Enterprise License Manager (ELM) 9.0 – 9.1

| Version      | Build          |
|--------------|----------------|
| Same as CUCM | Same as CUCM   |
| e.g. 9.1(2)  | 9.1.2.10000-28 |

Prime License Manager (PLM) 10.0-10.5

| Version                  | Build                       |
|--------------------------|-----------------------------|
| 10.5(2) NEW              | 10.5.2.10000-6              |
| 10.0(1)                  | 10.0.1.1000-19              |
| Co-Resident Same as CUCM | Co-Resident<br>Same as CUCM |

- ELM is built into CUCM ISO
- PLM is built into CUCM ISO or as independent ISO with standalone deployment

# Enterprise License Manager (ELM)

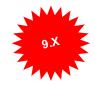

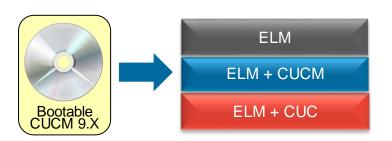

| ELM Implementation    | Products   |
|-----------------------|------------|
| Standalone            | ELM        |
| Co-resident with CUCM | ELM + CUCM |
| Co-resident with CUC  | ELM + CUC  |

- ELM is a centralised enterprise-wide license management solution for Cisco collaboration applications
  - CUCM
  - Cisco Unity Connection (CUC)
- ELM deployment can be standalone or co-resident with CUCM or CUC with the same ISO file
- License file is uploaded onto ELM instead of CUCM or CUC and is based on ELM MAC address and host ID
- License file is cumulative and is based on products (CUCM or CUC)

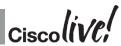

# Cisco Prime License Manager (PLM)

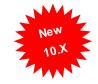

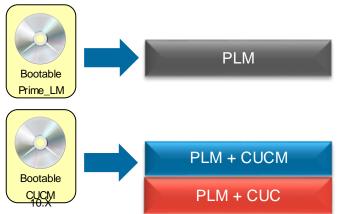

| ELM Implementation         | Products       |
|----------------------------|----------------|
| Standalone                 | PLM            |
| Co-resident with CUCM      | PLM+ CUCM      |
| Co-resident with CUCMBE 6K | PLM+ CUCMBE 6K |
| Co-resident with CUC       | PLM+ CUC       |

- PLM is a centralised enterprise-wide license management solution for Cisco collaboration applications
  - CUCM, CUCM SME and CUCMBE 6K (standalone)
  - Cisco Unity Connection (CUC)
  - Cisco Emergency Responder (CER)
- PLM deployment can be standalone or co-resident with CUCM, CUCM-BE 6K or CUC

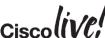

Cisco Public

### License Manager Architecture 9.X and 10.X

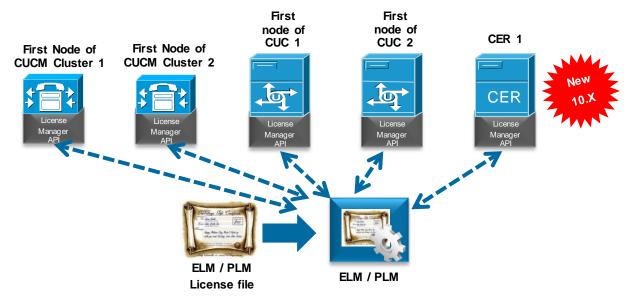

- License Manager API added to CUCM 9.X/10.X and CUC 9.X/10.X to interact with ELM / PLM for license request and approval
- License Manager API added to CER 10.X to interact with PLM for license request and approval
- Electronic fulfillment supports License Feature and Version Upgrades in PLM 10.X Cisc

### License Manager Product Support and Usage

| Product Version                                    | ELM (Bare Metal or Virtualized) | PLM (Virtualized) |
|----------------------------------------------------|---------------------------------|-------------------|
| CUCM 9.X                                           | Yes                             | Yes               |
| CUC 9.X                                            | Yes                             | Yes               |
| CUCM 10.X                                          | Yes w/License Definition        | Yes               |
| CUC 10.X                                           | Yes w/License Definition        | Yes               |
| CER 10.X                                           | No                              | Yes               |
| License Definition = elm_LicenseDef_9_1_v1.cop.sgn |                                 |                   |

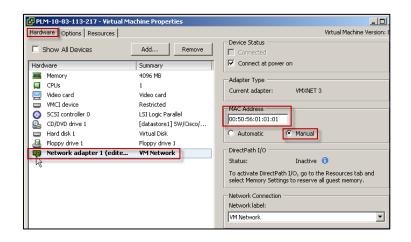

- For CER 10.X support, use PLM
- For bare metal environment, use ELM
- For virtualised PLM and virtualised CUCM with co-resident PLM manually set MAC address since license is partly based on MAC address (Edit virtual machine settings > Machine Network adapter > Manual) before requesting license file(s)

# **ELM to PLM Upgrade**

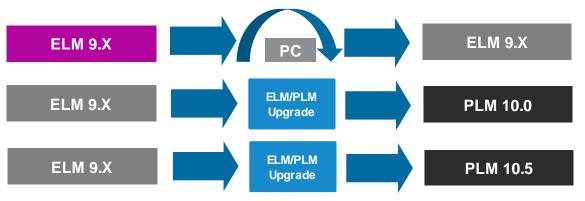

- Use "Replacing a Single Server for Cisco Unified Communications Manager" procedure to change from bare metal ELM to virtualised ELM
- Use ELM/PLM upgrade COP file (elm\_Elm\_v9\_1\_1\_PlmUpgrade.cop.sgn) to allow for ELM to PLM upgrade
- Use pre-upgrade RSA keys COP file (ciscocm.version3-keys.cop.sgn) to upgrade to PLM 10.5

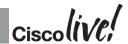

### **CUCM** and **ELM/PLM** Interaction

#### **CUCM**

- Evaluate phone, users and features usage
- Send license usage to ELM
- Receive license response and operate in the appropriate mode

#### **ELM/PLM**

- Poll all products every 24 hours
- Evaluate adequate licenses
- Perform license substitution
- Provide Valid or Invalid license response

- ELM/PLM polls all registered CUCM clusters
- CUCM evaluates license usage and sends license usage back to ELM/PLM
- ELM/PLM evaluate all CUCM responses to see if there is adequate licenses for the requested types
- ELM/PLM performs license substitution if does not have adequate license of the requested type
- ELM/PLM response back to with either valid or invalid (not enough) to all CUCM clusters
- CUCM receives the response and function accordingly

Detailed CUCM and ELM/PLM interactions with signalling are in the appendix

# **CUCM License Usage**

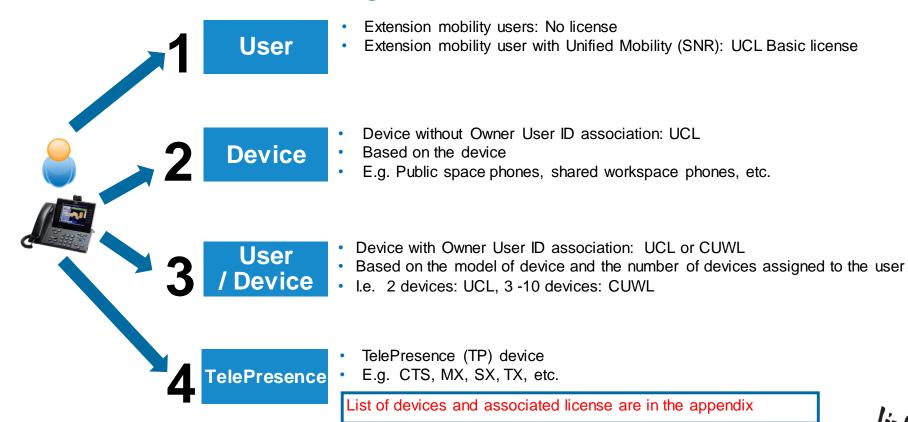

### Device and Owner User ID Association

#### Device > Phone > Device Name

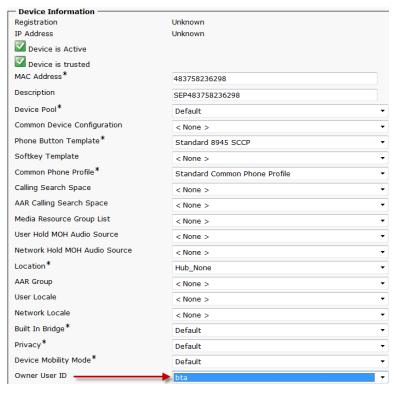

- Device with Owner User ID field configured potentially uses less licenses
  - I.E. Extension mobility user with Unified Mobility feature and a phone uses one license
  - I.E. Multiple phones with the same Owner ID field

| Number of Phones | Type of License             |
|------------------|-----------------------------|
| 1                | Based on the model of phone |
| 2                | Enhanced UCL Plus           |
| 3-10             | CUWL Standard               |

Recommend to perform before upgrading to CUCM 9.X or 10.X. BAT export and import can be use. New association tool is slated for Q4 CY 2014.

### **ELM/PLM License Substitution**

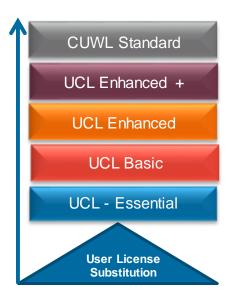

- Licenses are based on hierarchical model where lower feature license can be covered by a higher feature license
  - I.E. UCL Basic can be covered by UCL Enhance
  - I.E. UCL Enhance can be covered by UCL Enhance Plus
- ELM/PLM evaluates ALL system license requirements on a per product (CUCM, CUC and CER) basis and respond back with one consistent response to ALL registered systems
  - VALID: adequate license
  - INVALID: inadequate license
- Centralise and enterprise-wide licensing view per product

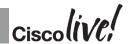

### **CUCM License States**

- **Demo:** Warning displayed: The system is operating on demo licenses that will expire in <7> days. Add this system to an Enterprise License Manager and install sufficient licenses to cover its usage before expiration in order to avoid losing the ability to provision users and devices. Demo is 60 days.
- **No Provisioning:** Warning displayed: The system is operating without any valid licenses. Configure licenses on the system in order to restore the ability to provision users and devices.
- Overage: Warning displayed: The system is operating with an insufficient number of licenses. If additional licenses to cover the shortage are not configured in your Enterprise License Manager within <7> days, you will no longer be able to provision users and devices.
- Lost connection to ELM: Warning displayed: The system has not synchronised successfully with Enterprise
  License Manager for <7> days. If successful synchronisation does not occur within the next <60-7> days, you will
  no longer be able to provision users and devices.
- Security mismatch with ELM: Warning displayed: Due to a certificate mismatch, the system has not synchronised successfully with Enterprise License Manager for <7> days. If successful synchronisation does not occur within the next <60-7> days, you will no longer be unable to provision users and devices.
- Grace: Warning displayed: The system is operating under a licensing grace period that will expire in 1 day. Install sufficient licenses in the Enterprise License Manager for this system to cover its usage in order to avoid losing the ability to provision users and devices. If licenses for this system are not already being managed by an Enterprise License Manager server, the system must first be added to one.

### License Count Utility (UCT) for CUCM 6.X-8.X

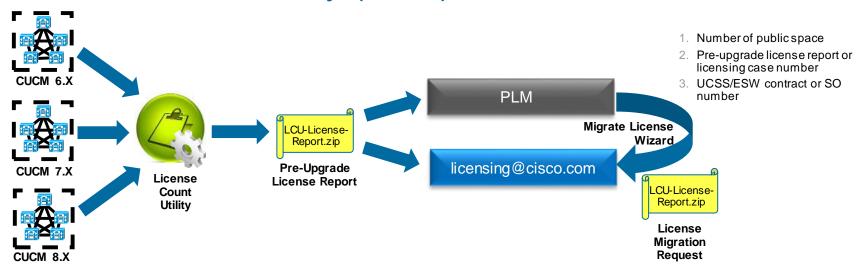

- Perform AXL calls to existing CUCM (6.X, 7.X and 8.X) clusters for current license and license usage and generate pre-upgrade license report
- Report can be send to <u>licensing@cisco.com</u> or use with PLM Migrate License wizard
- Include number of public space, pre-upgrade license report / license case number / MAC address and UCSS/ESW or SO number, if send directly to licensing@cisco.com

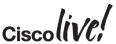

# **Opening Licensing Case**

#### Web

- https://tools.cisco.com/RUServiceRequestTool/create/launch.do
- Type of problem = Licensing

#### **Email**

licensing@cisco.com

#### Phone

- 1-800-553-2447
- Option 3, License Support

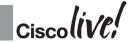

Cisco Public

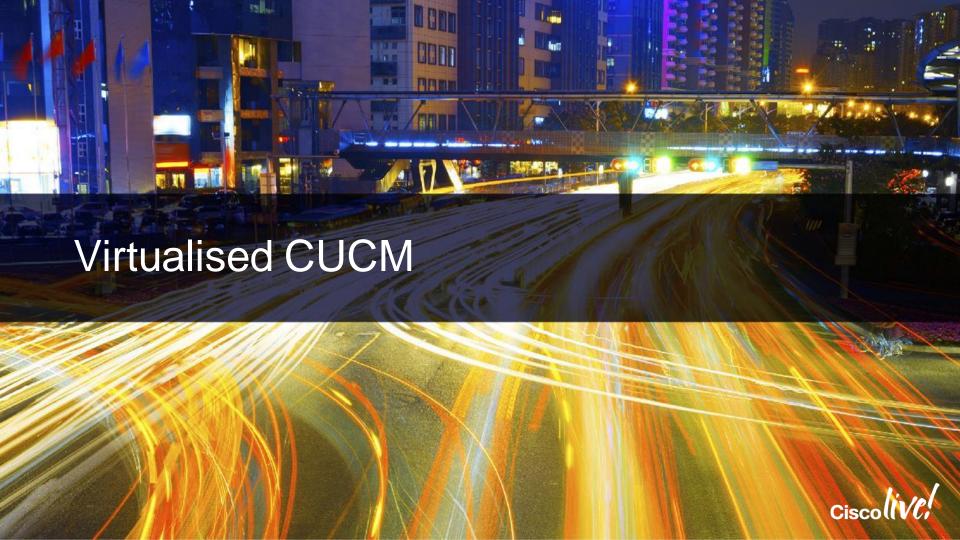

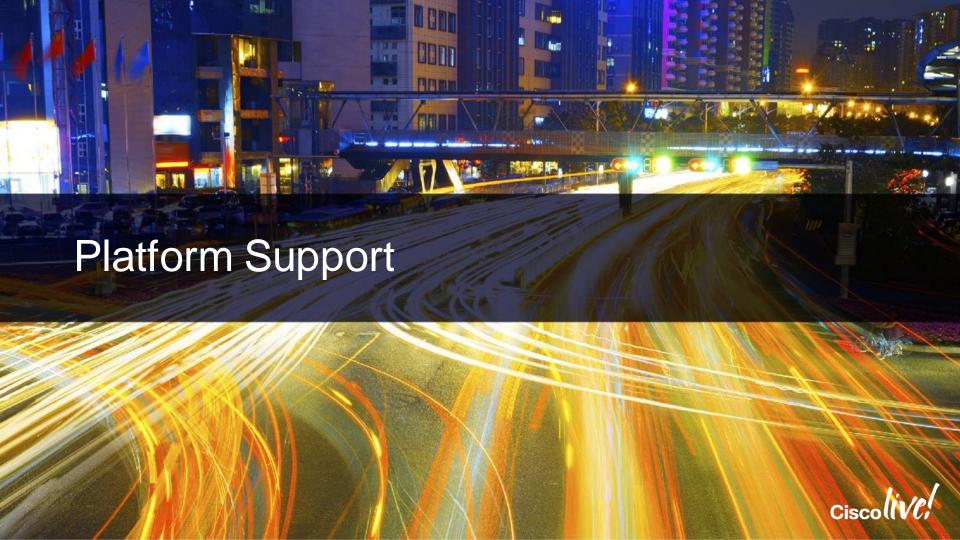

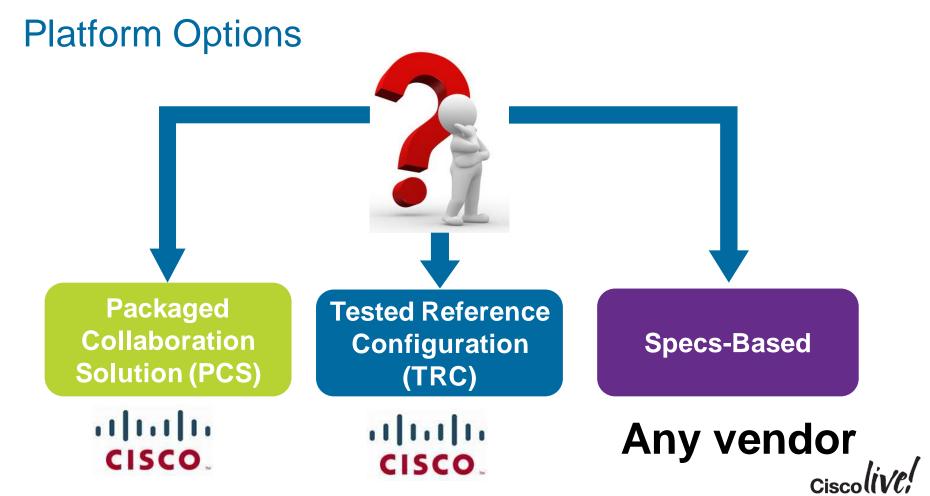

### Cisco UCS Architecture Overview

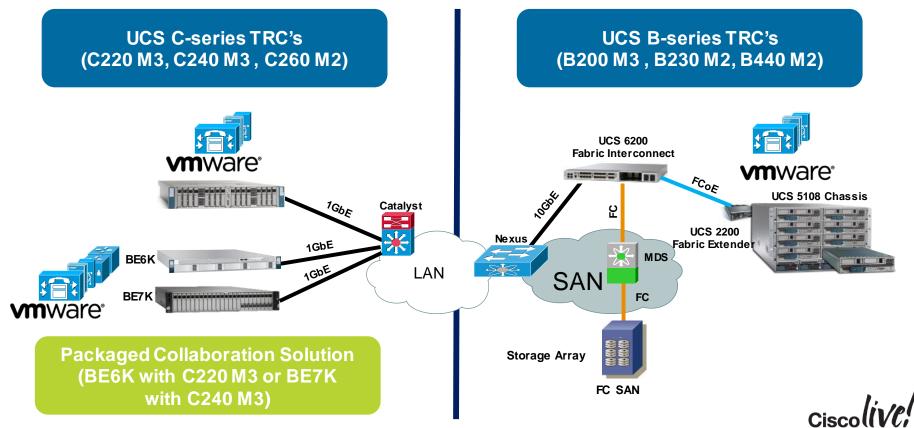

# Tested Reference Configurations (TRC)

### **Tested**

- Tested by Cisco
- Guaranteed Application Performance

### Reference

- "One size fits all" for all the Collaboration apps
- Reference for Specs-Based

### **C** Configuration

- Fixed-Configuration from Cisco
- Fixed HW configurations

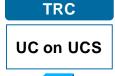

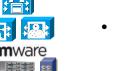

- Chassis Based: FC SAN only, Full or Halfwidth blade
- Rack Mount Based:
   DAS only, 1 to 2 Rack
   Unit

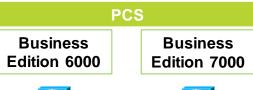

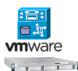

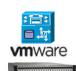

- Software and Hardware Bundle for ease of deployment
- Rack Mount Based: DAS only, 1 or 2 Rack Unit depending on BE6K versus BE7K

**Tested Reference Configurations (TRC):** 

http://docwiki.cisco.com/wiki/Tested Reference Configurations (TRC)

### TRC vs. Specs-Based

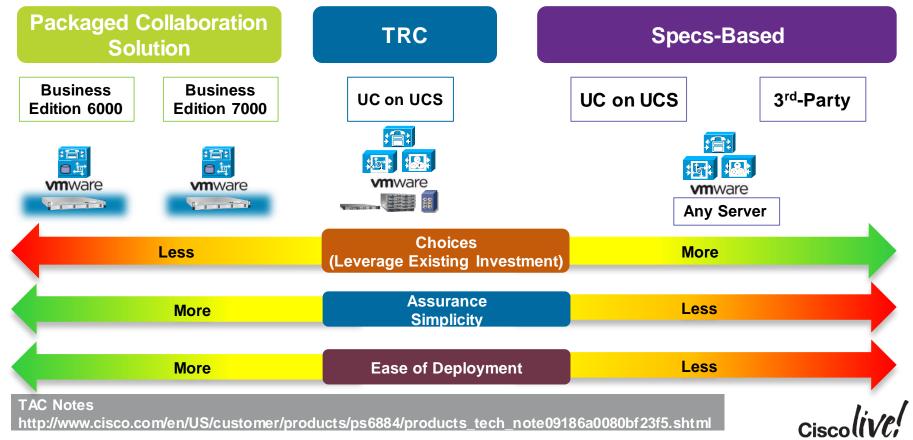

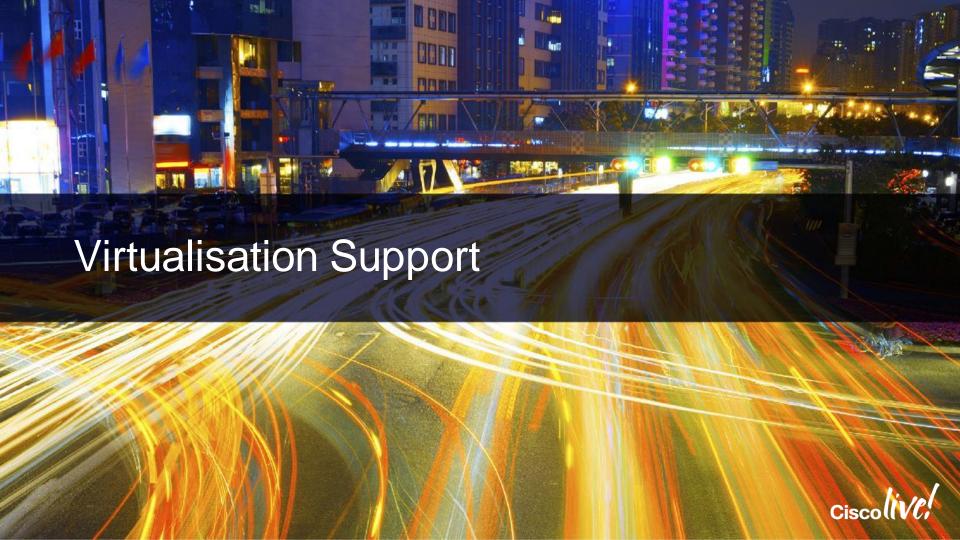

### **VMware Sphere Support**

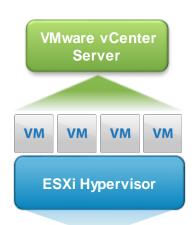

- ESXi Hypervisor: 4.0, 4.1, 5.0, 5.1 and 5.5 (with some specific UC application exceptions)
- ESXi Edition: VMware vSphere Hypervisor, Cisco UC Virtualisation Hypervisor, VMware vSphere Hypervisor Foundation, Cisco UC Virtualisation Foundation, Standard, Enterprise or Enterprise Plus
- VMware vCenter: Essential, Foundation or Standard
  - Recommended for large deployment. centralise management, license management, etc.
  - Mandatory for Specs-Based deployment
- VMware acquisition: Cisco, Partner or VMware
  - https://www.vmware.com/files/pdf/vsphere\_pricing.pdf

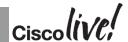

Cisco Public

## Cisco Virtual Template (OVA) File

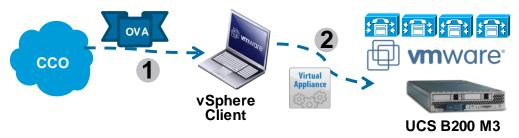

- Open Virtual Archive (OVA): Portable virtual appliance that defines configuration (memory, storage space, etc.) for a virtual machine and is a compressed version of OVF
- Cisco will provide OVA files with Virtual Machine Hardware Version (VMV) 7 and VMV8 on CCO for collaboration applications deployment
- Deploy the latest OVA version and the highest available VMV version that matches to ESXi version

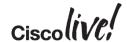

#### ESXi and Collaboration OVA Version

| ESXi Version | VMware Virtual<br>Machine Hardware<br>Version (VMV) | Recommended Cisco<br>OVA VMV Version |
|--------------|-----------------------------------------------------|--------------------------------------|
| 4.0          | 7                                                   | 7                                    |
| 4.1          | 7                                                   | 7                                    |
| 5.0          | 8                                                   | 8                                    |
| 5.1          | 9                                                   | 8                                    |
| 5.5          | 10                                                  | 8                                    |

| Collaboration Collaboration Application Application Version |      | VMV Version | Cisco<br>OVA Version |  |
|-------------------------------------------------------------|------|-------------|----------------------|--|
| cucm_10.5_vmv8_v1.8.ova                                     |      |             |                      |  |
| CUCM                                                        | 10.5 | 8           | 1.8                  |  |

- Use matching collaboration application OVA file to correct corresponding ISO file
  - E.g. plm\_10.5\_vmv8\_v1.1.ova and Bootable\_UCSInstall\_UCOS\_10.5.1.10000-5.sgn.iso
- VMV can be upgraded, but cannot be downgraded

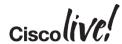

## CUCM 9 to CUCM 10 OVA Change

| Features      | CUCM 9.X  | CUCM 10.X  |
|---------------|-----------|------------|
| RHEL Guest OS | 5 (32bit) | 6 (64 bit) |
| Adapter Type  | Flexible  | VMXNet3    |

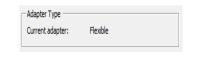

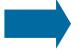

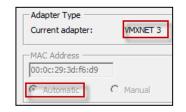

- Change the Guest OS from RHEL 5 (32 bit) to RHEL 6 (64 bit)
- Change Network adapter type from Flexible to VMXNET3
  - Manual MAC: Delete existing Network adapter then add new Ethernet Adapter with type of VMXNET 3
  - Automatic MAC: Edit VMX file in the VM machine directory. Instruction in link below
  - VMware vSphere PowerCLI for both automatic and manual MAC. Instruction in link below

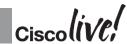

#### Reference

# Migration Option with VM Templates (OVA)

| Product                   | Scale (users)  | vCPU | vRAM<br>(GB) | vDisk (GB)      |
|---------------------------|----------------|------|--------------|-----------------|
|                           | 10,000         | 4    | 6            | 1 x 110         |
| Unified CM 0.4            | 7,500          | 2    | 6            | 1 x 110         |
| Unified CM 9.1            | 2,500          | 1    | 4            | 1 x 80          |
|                           | 1,000          | 2    | 4            | 1 x 80          |
|                           | 20,000         | 7    | 8            | 2 x 300/500     |
| Unity                     | 10,000         | 4    | 6            | 2 x 146/300/500 |
| Connection 9.x            | 5,000          | 2    | 6            | 1 x 200         |
|                           | 1,000          | 1    | 4            | 1 x 160         |
| Unified IM & Presence 9.x | 15,000 full UC | 4    | 6            | 2 x80           |
|                           | 1,000 full UC  | 1    | 2            | 1 x 80          |
|                           | 400 agents     | 4    | 8            | 2 x 146         |
| Unified CCX 9.x           | 300 agents     | 2    | 4            | 2 x 146         |
|                           | 100 agents     | 2    | 4            | 1 x 146         |

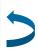

Server / virtual machine consolidation and re-sizing opportunity

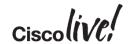

#### Bare Metal Versus Virtualisation Support

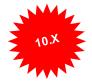

| Feature                         | Bare Metal                        | Virtual                       |
|---------------------------------|-----------------------------------|-------------------------------|
| Music on Hold (live source)     | USB audio (unicast and multicast) | IOS or Barix (multicast only) |
| Install and upgrade error logs  | USB                               | Virtual serial port           |
| Answerfile (platformConfig.xml) | USB                               | Virtual floppy                |
| UPS via USB                     | APC UPS via USB                   | UPS on UCS/ESXi               |
| Back up                         | Tape                              | Secure ftp                    |
| eToken encryption key           | USB on client and not server      | USB on client and not server  |
| SMDI                            | Serial port                       | NA                            |

- Take these support into consideration and deploy prior to virtualising
- For CUCM 8.X and 9.X MCS server can be use for MOH and SMDI

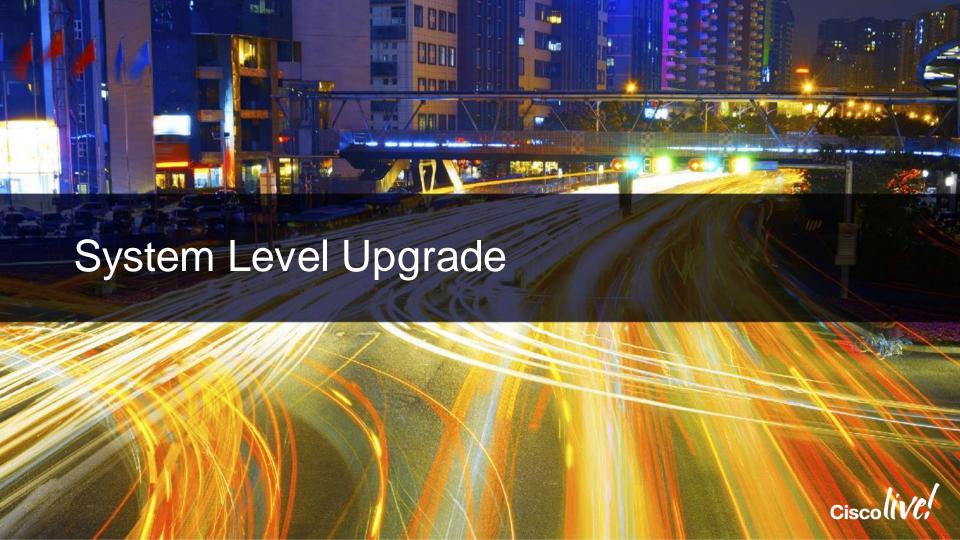

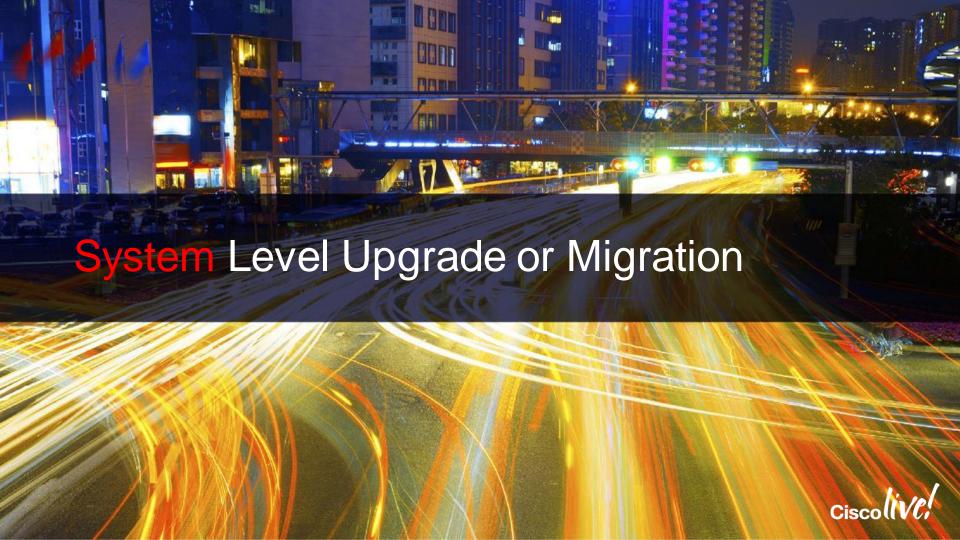

## Overall Upgrade Strategy to Minimising Down Time

Phase I: Phase II: Phase III: Phase IV: Phase V: Owner User ID / phone IP Phone Proactive **UC Applications Pre-**CUCM and UC association and Replacement **Upgrade Migration Applications Post** Firmware Upgrade **Upgrade Migration** license request **IP Phone UC Applications CUCM** Replacement **Firmware** Upgrade Upgrade Phase II, IV or V might have to be repeated for each of the step in a multi-step upgrade **UC Applications** Check with Compatibility Matrix on Collaboration Upgrade applications and firmware compatibility

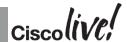

#### Phase I: Device and Owner User ID Association

#### Device > Phone > Device Name

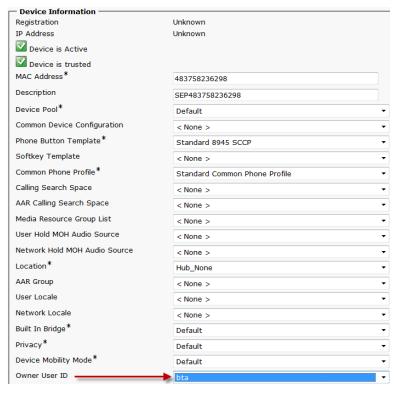

- Device with Owner User ID field configured potentially uses less licenses
  - I.E. Extension mobility user with Unified Mobility feature and a phone uses one license
  - I.E. Multiple phones with the same Owner ID field

| Number of Phones | Type of License             |
|------------------|-----------------------------|
| 1                | Based on the model of phone |
| 2                | Enhanced UCL Plus           |
| 3-10             | CUWL Standard               |

Recommend to perform before upgrading to CUCM 9.X or 10.X. BAT export and import can be use. New association tool is slated for Q4 CY 2014.

#### Phase II: Phone Firmware Distribution

- Peer-to-Peer Image Distribution (PPID):
  - Configurable via AXL script with Unified 4.1 and later using CCMPPID.exe. (Readme in notes section)
  - Configurable via CM Administration or BAT from version 5.0 and later
  - Default is disable PPID on all phones models
- Change TFTP service parameter for dedicated TFTP server on CUCM 5.1(1c) or later:
  - System > Service Parameter > Cisco TFTP (Advance)
  - Maximum Serving Count (default is 200 for Windows and 500 for appliance)
  - 1,500 for single processor dedicated TFTP server and 3,000 for dual processors dedicated TFTP server

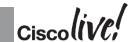

Cisco Public

#### Phase III: Attendant Console Considerations for

**CUCM 10.X** 

Cisco Attendant Console

Cisco Unified Attendant Console Standard

Cisco Unified
Attendant Console
Advanced

- No embedded Cisco Attendant Console (CAC) with CUCM 8.0 or later
- Migrate to one of the two attendant console solutions prior to CUCM migration

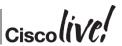

### Phase III: Proactive Replacement

| EOS Solution            | Current Solution |
|-------------------------|------------------|
| MeetingPlace Express    | WebEx Centre     |
| CUMC/CUMA               | Jabber Mobile    |
| ATA (EOS)               | ISR G2           |
| Personal Assistant (PA) | Unified Mobility |

- End of Support product
- Product with limited life span

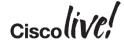

# Phase IV & V:UC Application Upgrade / Migration Definition

Upgrade Time Increases with Various Dependencies

UC Application Migration Strategy

| CER                 | CUCCE |
|---------------------|-------|
| CUCCX               | CUP   |
| MP                  | MPE   |
| Unity<br>Connection | Unity |

\* Some UC Application Requires a Complete Reinstall for Upgrade

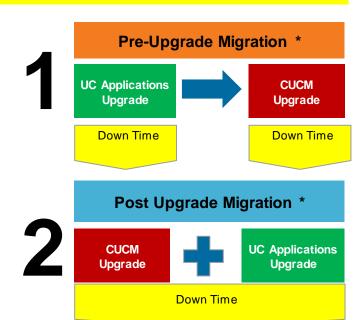

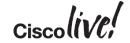

#### **CUCM Upgrade**

- Clear out logs in /common partition for upgrade
- If virtual resize drive for CUCM with COP file
  - ciscocm.free\_common\_space\_v1.0.cop.sgn
  - ciscocm.vmware-disk-size-reallocation-1.0.cop.sgn
- Disable extension mobility
- Minimise CAR Database to reduce upgrade time
- For large high availability upgrade, increase "maximum number of registered devices to 7500 or 10000"
- Check for DB replication state "utils dbreplication runtimestate" before and after upgrade

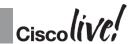

Cisco Public

#### **CUCM Upgrade Consideration**

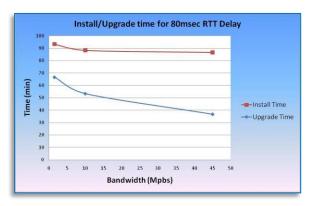

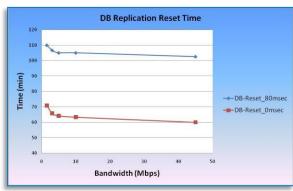

- Clustering over the WAN (COW) can increase time for installation, upgrade and database (DB) replication by 40%–50%
- Firewall between Unified CM servers
- After upgrade, check for the following using CLI, RTMT and Unified Reporting (details in notes section)
  - DB replication state

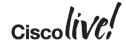

#### Developing Upgrade Path

Existing CUCM version

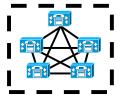

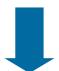

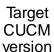

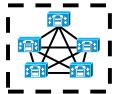

- Interim versions for multi-hop upgrades
  - Supported upgrade paths in compatibility matrix
  - Customise Upgrade Procedures from Upgrade Readiness Assessment Web Tool
  - UC applications dependencies
- Selecting an upgrade method
  - Jump upgrade
  - Manual method with L2 and RU
  - Migration
  - PCD

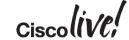

# Migration Recommendations for CUCM Upgrade

- Develop a comprehensive plan for the migration
- Partners can use PDI Helpdesk for migration plan review
  - http://www.cisco.com/web/partners/tools/pdihd.html
- Break the upgrade into phases to minimise downtime
- Open a Global Licensing Operations (GLO) case with specific tags for fast results
  - https://communities.cisco.com/community/partner/collaboration/migration/blog/2013/0
     5/30/how-to-get-the-efficient-support-for-drive-to-9
- Open a proactive TAC case for the upgrade
  - http://cisco.com/tac/caseopen
- Check Unified Communications Virtualisation docwiki often due to frequent changes

#### Call to Action

- Visit the World of Solutions for
  - Cisco Campus
  - Walk in Labs
  - Technical Solution Clinics
- Meet the Expert
- DevNet zone related labs and sessions
- Recommended Reading: for reading material and further resources for this session, please visit <a href="https://www.pearson-books.com/CLMilan2015">www.pearson-books.com/CLMilan2015</a>

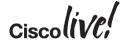

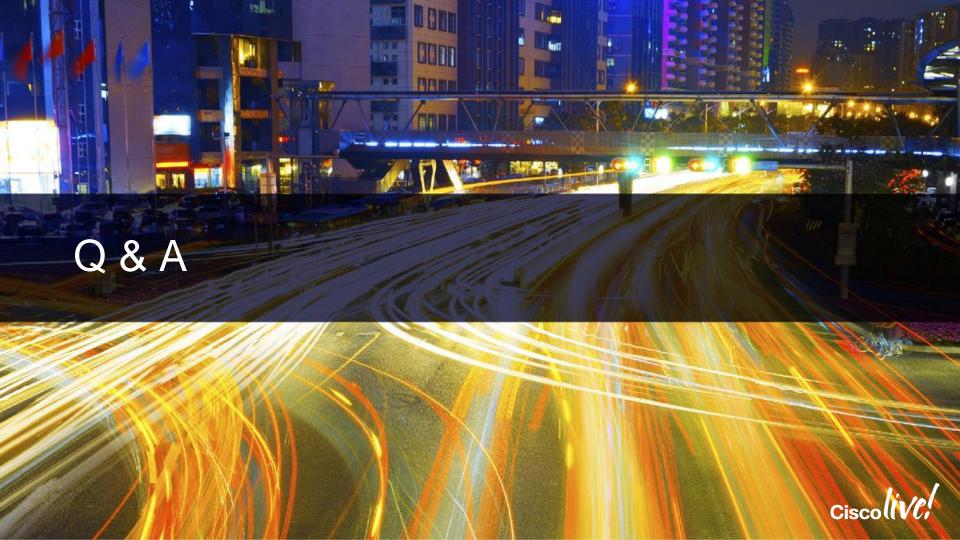

#### Complete Your Online Session Evaluation

# Give us your feedback and receive a Cisco Live 2015 T-Shirt!

Complete your Overall Event Survey and 5 Session Evaluations.

- Directly from your mobile device on the Cisco Live Mobile App
- By visiting the Cisco Live Mobile Site
   <a href="http://showcase.genie-connect.com/clmelbourne2015">http://showcase.genie-connect.com/clmelbourne2015</a>
- Visit any Cisco Live Internet Station located throughout the venue

T-Shirts can be collected in the World of Solutions on Friday 20 March 12:00pm - 2:00pm

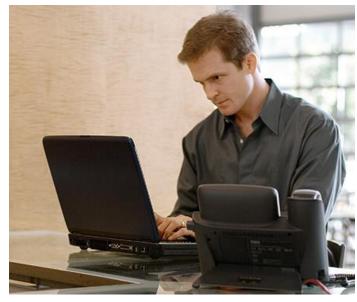

Learn online with Cisco Live!
Visit us online after the conference for full access to session videos and presentations. <a href="https://www.CiscoLiveAPAC.com">www.CiscoLiveAPAC.com</a>

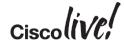

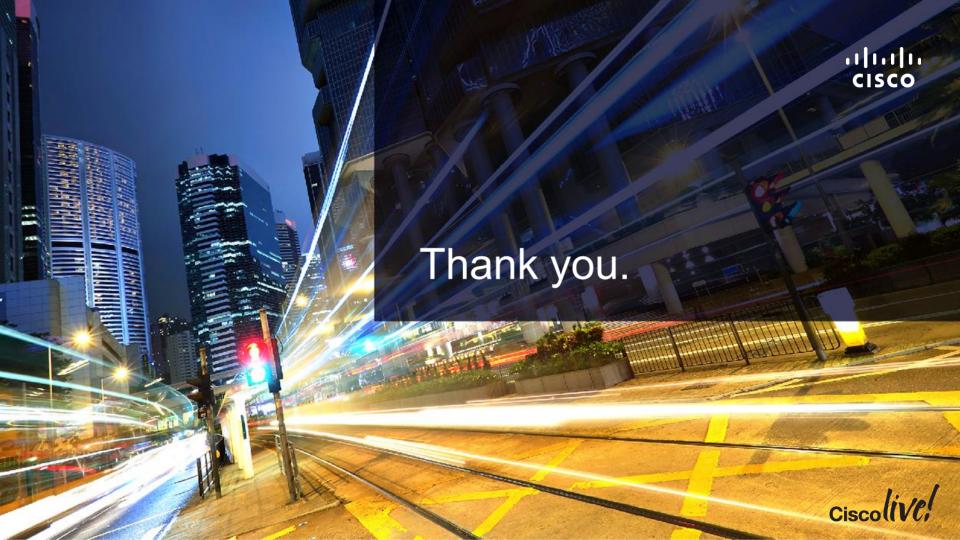

# 

#### W1 Upgrade: Windows to Appliance Model

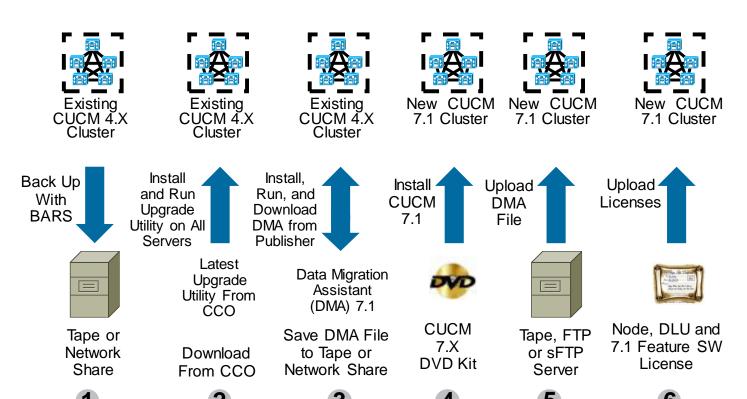

Not covered in detail in this

COMP.1
 software
 availability
 can be an
 issue since
 CUCM 7.1
 has EOS
 (End of
 Sales)

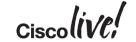

#### License Acquisition with CUCM 5.X to 8.X

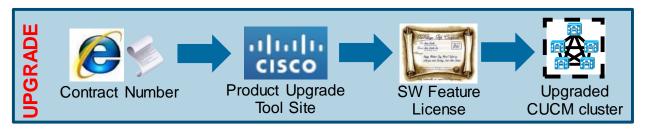

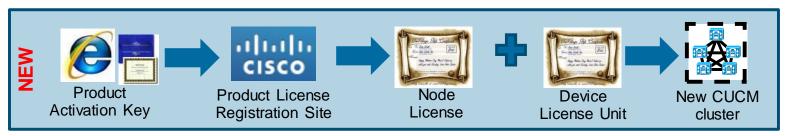

- Product Upgrade Tool site = <a href="http://tools.cisco.com/gct/Upgrade/jsp/index.jsp">http://tools.cisco.com/gct/Upgrade/jsp/index.jsp</a>
- Product License Registration site = <a href="https://tools.cisco.com/SWIFT/LicensingUI/Home">https://tools.cisco.com/SWIFT/LicensingUI/Home</a>
- License files are uploaded and managed on the first node or Publisher of the cluster
- License files are locked to the MAC address of the first node or Publisher of the cluster

#### L2 Upgrade: Appliance to Appliance Model

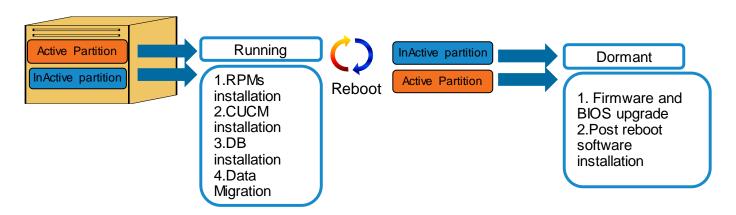

- Active partition is running while upgrade software is being install on inactive partition
- Low downtime since upgrade can be done while system is functioning

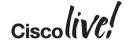

# Refresh Upgrade (RU): Appliance to Appliance Model

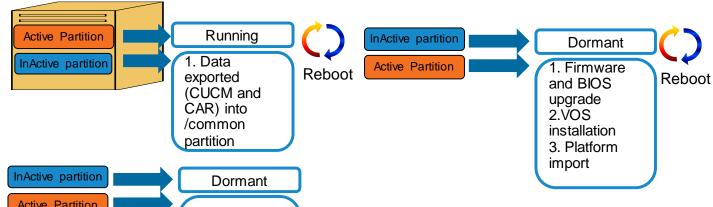

- 1. CUCM installation
  2. DB installation
  3. CUCM data import
  4.CAR DB creation
  5.CAR DB migration
- Server is down while upgrade software is being install
- More reboots
- Higher downtime since upgrade cannot be done while system is functioning
- Upgrade is equal to complete installation of CUCM

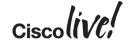

# Cisco Unified Enterprise License Manager

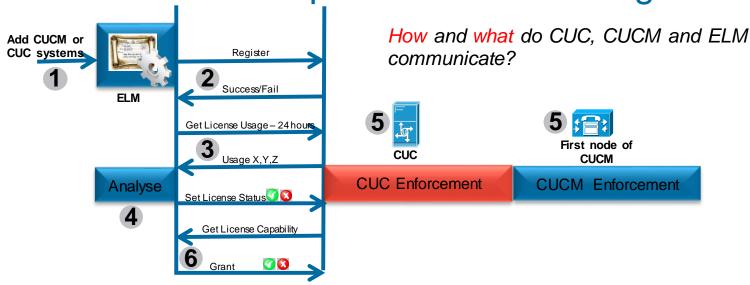

- ELM can be stand alone or bundle with CUCM or CUC. Interaction is a logical flow
- CUCM and CUC sends license usage to ELM
- ELM handles the license grant or revoke based licensing logic
- CUCM and CUC perform license enforcement based ELM response
- CUCM and CUC enforcement rules are different

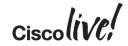

#### Process of CUCM and ELM Communications

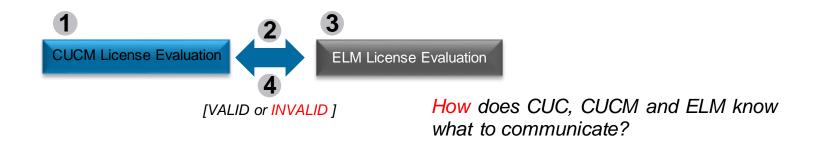

- 1. CUCM evaluates users to phones usage and feature usage to derives at UCL/CUWL usage
- 2. CUCM sends UCL/CUWL usage to ELM
- 3. ELM evaluates license request, perform evaluation and license substitution before sending a respond to CUCM (VALID or INVALID)
- Next slides will go over the HOW CUCM and ELM know how to evaluates license usage in details

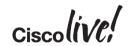

# Using User Count Tool as Planning Tool to Migrate

1

2

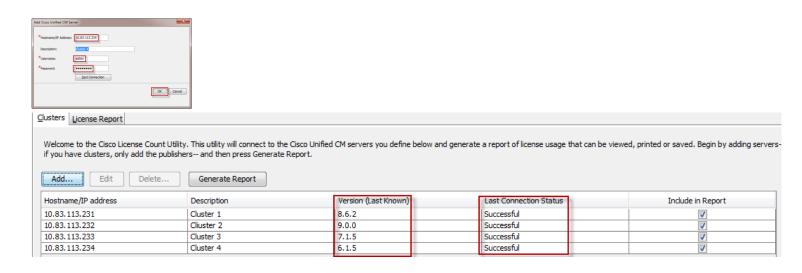

- 1. Cluster > Add: Add system in User Count Tool (UCT) using IP/hostname of system and AXL credential
- 2. Cluster: Ensure that system connected successfully
- Check versions of CUCM that the tool detects

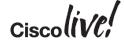

# Using User Count Tool as Planning Tool to Migrate

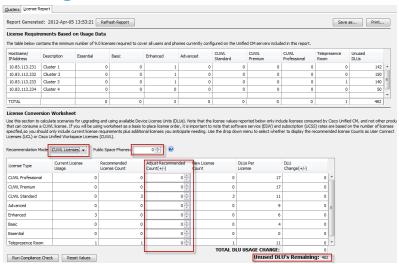

- The resulted UCL and CUWL will be the basis for ESW and UCSS renewal for next renewal cycle
- Use this planning tool to perform proactive license resolution prior to the actual upgrade
- Save the report(s) in csv format so that they can be use in the actual conversion in ELM during upgrades:
  - Per systems
  - Migration phase(s)

- Cluster > Generate Report: Generate report of ALL systems and the corresponding UCL/CUWL usage
- UCL and CUWL mode
- CUWLmode has Public Space Phones
- Adjustment can and should be perform to reflect the migrated systems entitled licenses
- Remain DLU does not need to be zero

# Use ELM Upgrade Wizard for License Upgrade

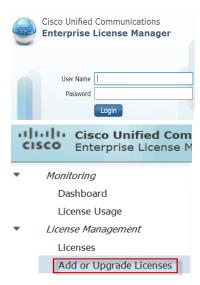

- Upgrade License Wizard: License Management > Add or Upgrade License > Upgrade License
  - Plan, Order and Install
- Plan:
  - Select CUCM or CUC for migration
  - Select what systems to migrate
  - Conversion is exactly like UCT so use saved UCT reports to adjust LICL/CUWL requirements

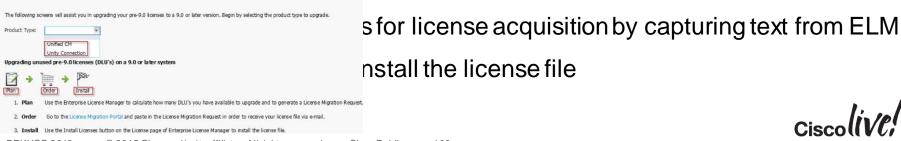

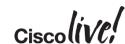

hoose Product Type

#### License Conversion

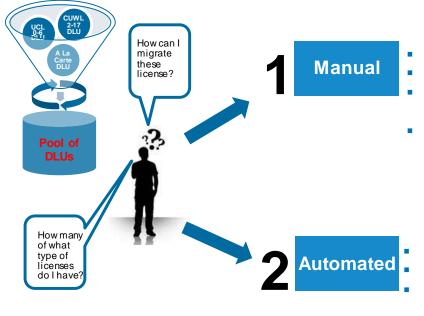

- For CUCM, CUC included with CUWL or standalone CUC
- Work with Global License Operation (GLO) licensing@cisco.com
- Manually provide data of current system to get new license file from GLO
- Documentation of process at:

https://communities.cisco.com/docs/DOC-33804

- Standalone CUC
- Upgrade CUC to 9.X
- Self service license request using Product License Registration
- Documentation of process at:

http://www.cisco.com/en/US/products/ps6509/products\_t ech\_note09186a0080bf5921.shtml

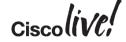

#### License Count Utility (UCT) for CUCM 6.X-8.X

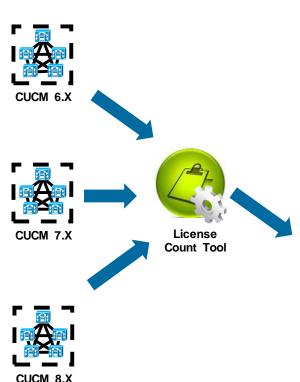

- Available on CCO
- Perform AXL calls to existing CUCM clusters for licensing information, recommends CUCM 9.X license usage, provides option for unused DLU to CUCM 9.X license and generate report.

Detailed screen capture of UCT are in the appendix

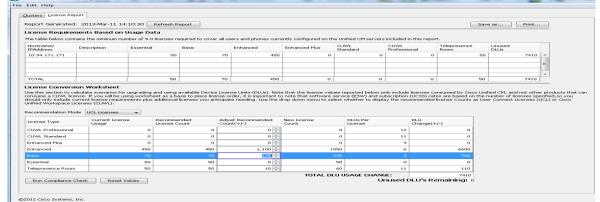

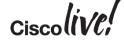

Cisco License Count Utility

#### 1. Data for Manual License Migration

- Working with Global Licensing Operation (GLO) at licensing@cisco.com
- Provide current system usage
  - Migrated system(s): ELM Usage Report
  - CUCM 6.X to 8.X: License Report with License Count Utility (UCT)
  - CUCM 3.X to 5.X: Print screen of system usage
- Provide
  - Active ESW/UCSS contract number
  - Site information
  - Contact information for email and support contract
  - MAC Address/License MAC from current CUCM system
  - ELM generated license request
  - Email to send licenses or software with contact information
  - Intended CUCM 9.X user count and features for unused DLU

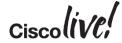

Cisco Public

### 2. Automated License Migration with ELM

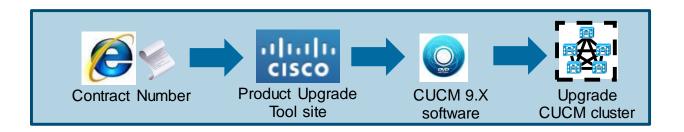

- Log into Product Upgrade Tool site = <a href="http://tools.cisco.com/gct/Upgrade/jsp/index.jsp">http://tools.cisco.com/gct/Upgrade/jsp/index.jsp</a> to order upgrade kit
- Obtain upgrade software. There is an electronic version for download
- Upgrade CUCM cluster to 9.X and run licenses in Overage mode for 60 days before license is required for ELM

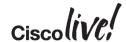

#### 2. Automated License Migration with ELM

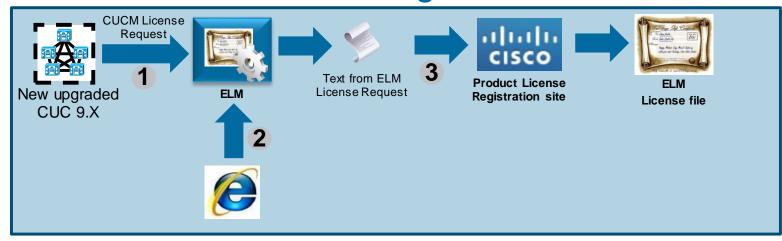

- 1. In ELM, add the new upgraded CUC 9.X and get upgrade license request
- 2. In ELM Upgrade wizard: License Management > Add or Upgrade Licenses > Upgrade Licenses
  - Go through license planning for UCL and CUWL request based on DLU
  - Capture license request text
- 3. Go to:
  - Product License Registration site = <a href="https://tools.cisco.com/SWIFT/LicensingUI/Home">https://tools.cisco.com/SWIFT/LicensingUI/Home</a>
  - Go to Migration License section and select Register for Upgrade/Migrate License

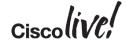

#### Overview of CUCM 9.1 Installation

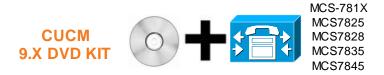

#### **INSTALLATION PROCESS (PROCEED)**

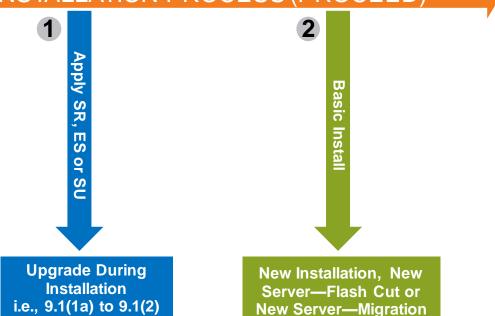

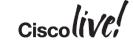

#### **Installation Logs**

- To capture installation logs failure, a USB key is required for physical servers
  - Plug USB key into the physical server
  - Accept dumping of logs
- In a virtualised environment, dump logs is via serial port of VM
  - Add serial port when VM is off before CUCM 8.X installation
  - On failure, edit guest OS to connect to a temporary file to virtual serial port
  - Accept dumping of logs
  - Download 7zip from <a href="http://www.7-zip.org/download.html">http://www.7-zip.org/download.html</a> to unzip the tar file
  - Remove serial port after a successful installation of Unified CM 8.X

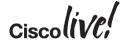

110

#### **CUCM 9.X Phone License**

| License          | Phone Type (2)                                                                                                    | # of Devices (3) | Features (1) |
|------------------|----------------------------------------------------------------------------------------------------|------------------|--------------|
| Essential UCL    | Analog, 3905, 6901, VGC Phone, ATA186, ATA187                                                                                                    | 1                | EM           |
| Basic UCL        | 6911, 6921, CUC-RTX, Analog, 3905, 6901, VGC<br>Phone, ATA186, ATA187                                                                                                    | 1                | EM, SNR      |
| Enhance UCL      | 12S, 12SP, 12SP+, 30SP+, 30VIP, 3911, 3951, 6941, 6945, 6961, 7902, 7905, 7906, 7910, 7911, 7912, 7920, 7921, 7925, 7926, 7931, 7935, 7936, 7937, 7940, 7941, 7941G-GE, 7942, 7945, 7960, 7961, 7961G-GE, 7962, 7965, 7970, 7971, 7975, 7985, 8941, 8945, 8961, 9951, 9971, Cius, E20, ISDN BRI Phone, Third-party SIP Device, CIPC, CUPC, CIM, CSF, EX60, EX90, Jabber (Android/iPhone/iPpad), CUMC, IIM, Nokia S60, H.323 Client, VXC 6215, 6911, 6921, CUC-RTX, Analog, 3905, 6901, VGC Phone, ATA186, ATA187, Analog, 3905, 6901, VGC Phone, ATA186, ATA187 | 1                | EM, SNR      |
| Enhance UCL Plus | Same as Enhance UCL                                                                                                    | 2                | EM, SNR      |

#### **CUCM 9.X Phone License**

| License       | Phone Type (2)                                                                                                    | # of Devices (3) | Features (1) |
|---------------|----------------------------------------------------------------------------------------------------|------------------|--------------|
| CUWL Standard | 12S, 12SP, 12SP+, 30SP+, 30VIP, 3911, 3951, 6941, 6945, 6961, 7902, 7905, 7906, 7910, 7911, 7912, 7920, 7921, 7925, 7926, 7931, 7935, 7936, 7937, 7940, 7941, 7941G-GE, 7942, 7945, 7960, 7961, 7961G-GE, 7962, 7965, 7970, 7971, 7975, 7985, 8941, 8945, 8961, 9951, 9971, Cius, E20, ISDN BRI Phone, Third-party SIP Device, CIPC, CUPC, CIM, CSF, EX60, EX90, Jabber (Android/iPhone/iPpad), CUMC, IIM, Nokia S60, H.323 Client, VXC 6215, 6911, 6921, CUC-RTX, Analog, 3905, 6901, VGC Phone, ATA186, ATA187, Analog, 3905, 6901, VGC Phone, ATA186, ATA187 | 10               | EM, SNR      |
| TelePresence  | TelePresence                                                                                                    | 1                |              |

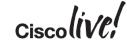

# CUCM 10.0 Licensing Summary Cont.

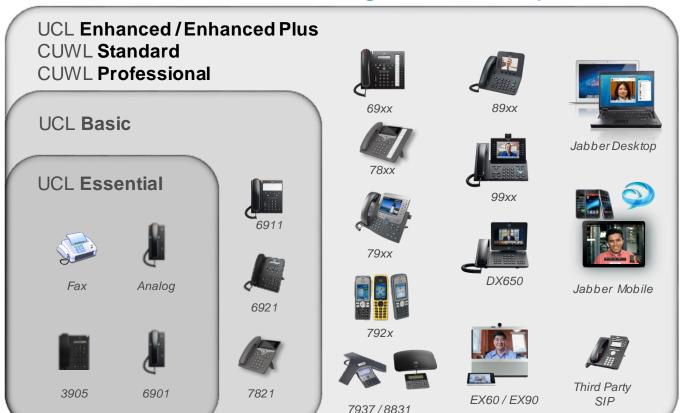

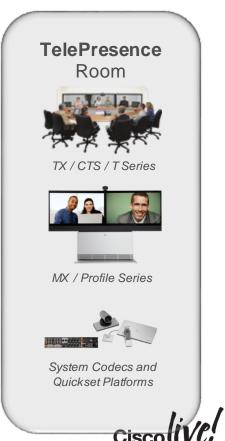

#